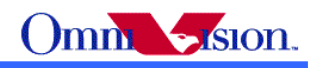

**OV3640 Camera Module**

**Software Application Notes**

Last Modified: Mar. 21<sup>th</sup>, 2008 Document Revision: 1.70 Software Application Notes<br>
Contract Modified: Mar. 21<sup>th</sup>, 2008<br>
Document Revision: 1.70

OmniVision Technologies, Inc. reserves the right to make changes without further notice to any product herein to improve reliability, function or design. OmniVision does not assume any liability arising out of the application or use of any project, circuit described herein; neither does it convey any license under its patent nor the right of others.

This document contains information of a proprietary nature. None of this information shall be divulged to persons other than OmniVision Technologies, Inc. employee authorized by the nature of their duties to receive such information, or individuals or organizations authorized by OmniVision Technologies, Inc.

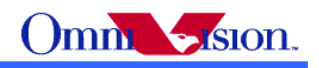

# **Table of Contents**

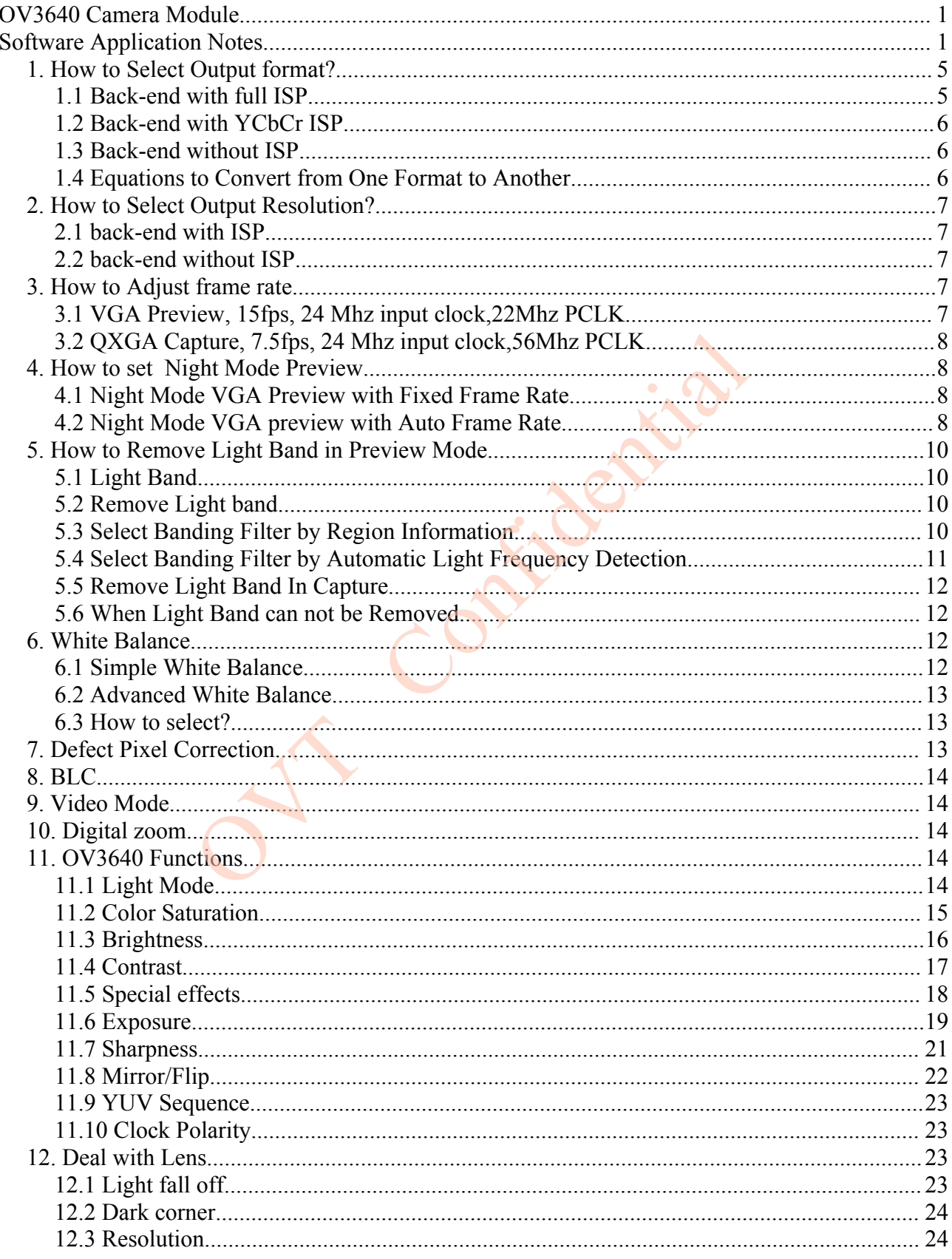

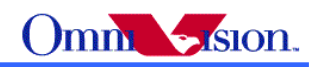

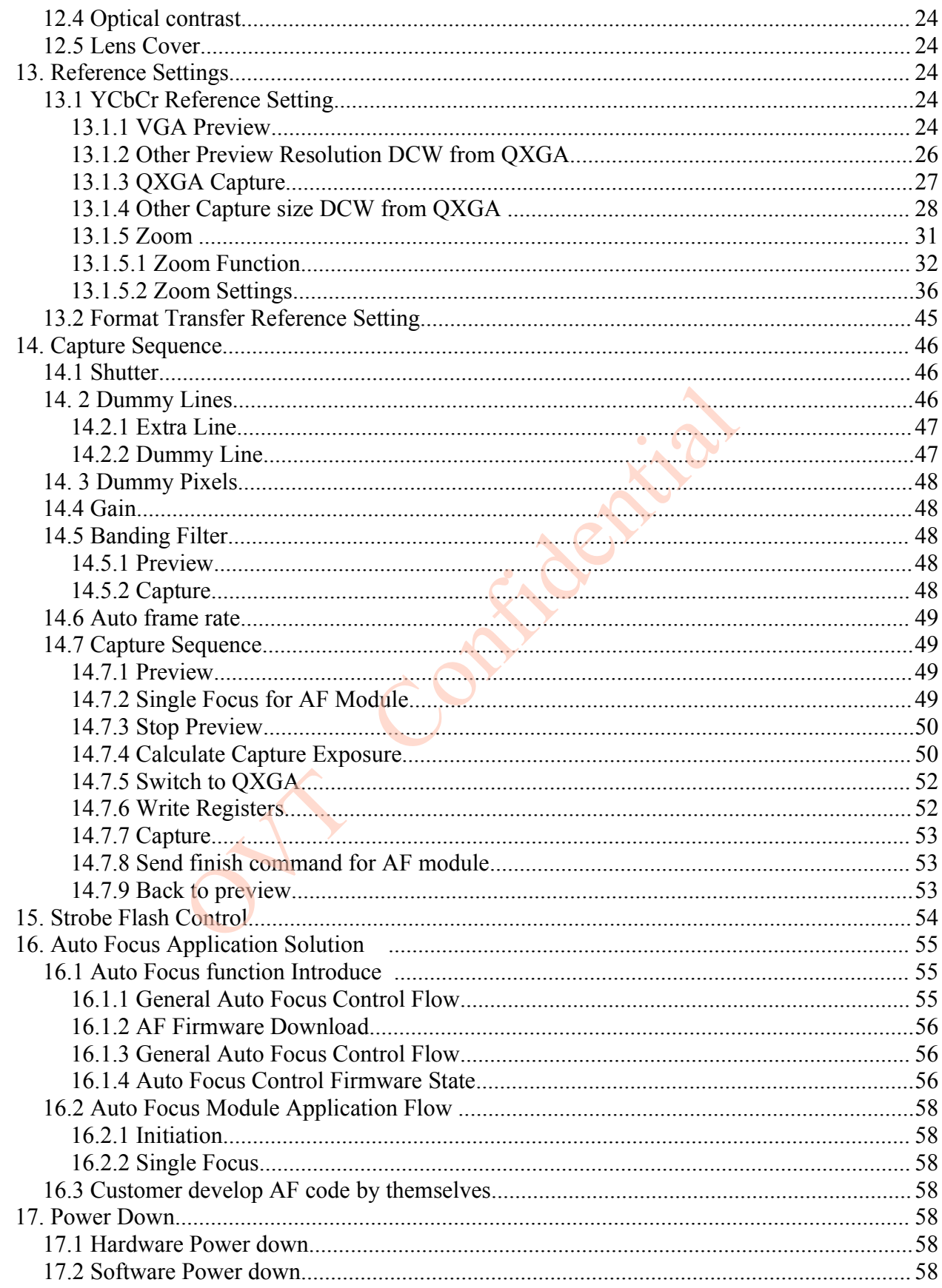

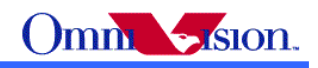

Confidential

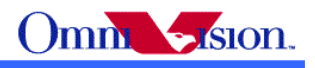

## **NOTE: OV3640 use 16bits Register address and 8bits Register data.**

## *1. How to Select Output format?*

 OV3640 support 5 output format: YcbCr422,YCbCr420, RGB565, Bayer raw RGB, YUV422 JPEG. How to choose the right output format for camera phone design or other applications? Let's look at the back-end chip first.

The general diagram of back-end chip is as below:

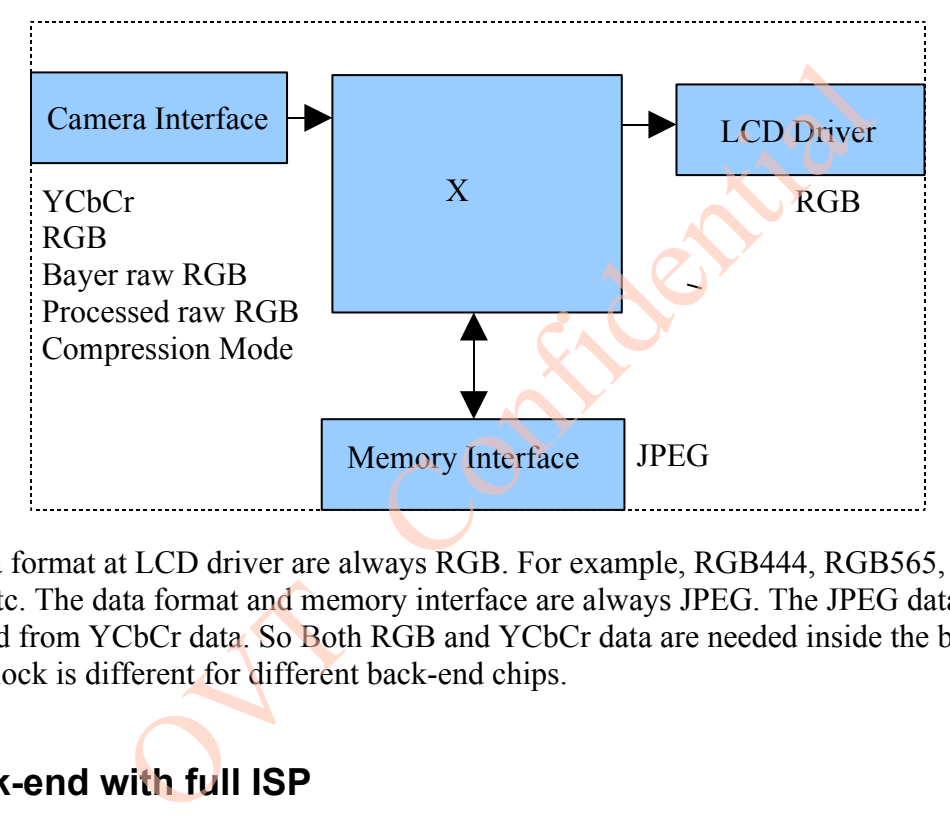

 The data format at LCD driver are always RGB. For example, RGB444, RGB565, RGB555, RGB888 etc. The data format and memory interface are always JPEG. The JPEG data is compressed from YCbCr data. So Both RGB and YCbCr data are needed inside the back-end chip. The "X" block is different for different back-end chips.

# **1.1 Back-end with full ISP**

 This kind of back-end has full ISP. It takes raw RGB input, doing interpolation to generate RGB24 and doing translation to generate YCbCr. This kind of back-end could take Bayer raw RGB or processed raw RGB.

 The advantage of processed raw RGB over Bayer raw RGB is the output data are processed. Sensor functions such as defect pixel correction, lens correction, gamma, color matrix, de-noise, sharpness, BLC etc. could be applied. Since the life time of back-end chip is longer than image sensor, sometimes back-end chips could not fix defects of new sensors if taken Bayer raw RGB. But the defects of new sensors could be fixed in processed raw RGB output.

 If back-end take Bayer raw RGB format from sensor, all the image process operations such as defect pixel correction, lens correction, gamma, color matrix, de-noise, sharpness, BCL etc should

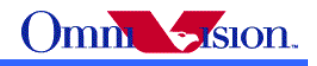

be done by back-end. If back-end take processed raw RGB format from sensor, the image process operations such as defect pixel correction, lens correction, gamma, color matrix, de-noise, sharpness, BCL etc could be done either inside sensor or by back-end chips. In other words, user could select the image process operation be done by which side.

## **1.2 Back-end with YCbCr ISP**

 This kind of back-end has ISP, but could take only YCbCr format. The ISP could convert YCbCr to RGB format for LCD display and compress YCbCr to JPEG for storage.

### **1.3 Back-end without ISP**

 This kind of back-end doesn't have ISP built-in. It can not convert from one format to another by hardware. Actually the format conversion is done by software. There are 3 possible solution for this kind of back-end chips.

- a. Sensor output YCbCr. back-end chip convert YCbCr to RGB for display by software.
- b. Sensor output RGB565 . Back-end chip convert RGB565 to YCbCr for JPEG compression.
- c. Sensor output RGB565 for preview, output YCbCr for capture (JPEG compression).

Solution a. provide the best picture quality. Since the input data is 24-bit RGB equivalent. It could converted to RGB888 for LCD display. Solution b. provide the worst picture quality. Since the input data is only 16-bit RGB565, even it is converted to YCbCr, the color depth is still 16-bit. The solution c. provide similar picture quality as solution a. But since preview is RGB565, capture is YCbCr, preview picture may looks a little different than captured picture. end doesn't have ISP built-in. It can not convert from one f<br>the format conversion is done by software. There are 3 poss<br>ips.<br>COCr. back-end chip convert YCbCr to RGB for display b<br>RGB565. Back-end chip convert RGB565 to Y

## **1.4 Equations to Convert from One Format to Another**

YCbCr to RGB24

 $Y = 0.299R + 0.587G + 0.114B$ 

 $Cb = 0.568(B-Y) + 128 = -0.172R - 0.339G + 0.511B + 128$ 

 $Cr = 0.713(R - Y) + 128 = 0.511R - 0.428G - 0.083B + 128$ 

 $Y = ((77 * R + 150 * G + 29 * B) >> 8);$  $Cb = ((-43 * R - 85 * G + 128 * B) >> 8) + 128;$  $Cr = ((128 * R - 107 * G - 21 * B) >> 8) + 128;$ 

RGB24 to YCbCr

 $R = Y + 1.371(Cr - 128)$ 

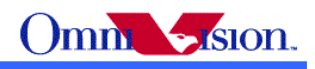

 $G = Y - 0.698(Cr - 128) - 0.336(Cb - 128)$  $B = Y + 1.732(Cb - 128)$ 

 $R = Y + (351*(Cr - 128)) >> 8$  $G = Y - (179*(Cr - 128) + 86*(Cb - 128)) >> 8$  $B = Y + (443*(Cb - 128)) >> 8$ 

## *2. How to Select Output Resolution?*

### **2.1 back-end with ISP**

 If back-end chip has built-in ISP (Full ISP or YCbCr ISP), the ISP could do image scale. So OV3640 outputs only XGA format for preview and QXGA for capture. ISP scaled XGA image to other resolution that mobile device needed for LCD display. And the ISP scaled QXGA image to other resolution that the mobile device needed for capture. nas built-in ISP (Full ISP or YCbCr ISP), the ISP could do in the SV SGA format for preview and QXGA for capture. ISP sea mobile device needed for LCD display. And the ISP scales the mobile device needed for capture.<br> **The** 

### **2.2 back-end without ISP**

 If back-end chip doesn't have image scale capability, then the LCD scaler of OV3640 must be used to scale output resolution exactly the LCD size. For example, if the LCD size is 176x220, then the LCD scaler will scale the output size to 176x220.

In this case, OV3640 output small resolution for preview, and several other resolution for capture. The resolution for capture may include: QQVGA, QVGA, QCIF, CIF, VGA, SVGA,SXGA,UXGA,QXGA. For best quality, all capture size are all downscaled from QXGA.

### *3. How to Adjust frame rate*

 The recommended frame rates is 15fps preview for 60/50Hz light environment. The recommended frame rate for capture is 7.5fps for 60/50hz light environment. The frame rate for night mode is lower, we'll discuss night mode later.

Reference settings for above frame rates are listed below. VGA is DCW from QXGA.

## **3.1 VGA Preview, 15fps, 24 Mhz input clock,22Mhz PCLK**

i2c\_salve\_Address =  $0x78$ ; write i2c(0x300e, 0x32); write i2c(0x3011, 0x00); write i2c(0x3010, 0x20); write  $i2c(0x300f, 0x21)$ ; write i2c(0x304c, 0x85); write i2c(0x302a, 0x06); write  $i2c(0x302b, 0x20)$ ; write  $i2c(0x302c, 0x00)$ ; write  $i2c(0x3014, 0x04)$ ;

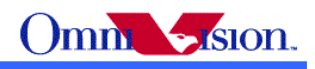

write i2c(0x302e, 0x00); write  $i2c(0x302d, 0x00)$ ;

## **3.2 QXGA Capture, 7.5fps, 24 Mhz input clock,56Mhz PCLK**

i2c\_salve\_Address =  $0x78$ ; write i2c(0x300e, 0x39); write i2c(0x3011, 0x00); write i2c(0x3010, 0x20); write i2c(0x300f, 0x21); write  $i2c(0x304c, 0x81)$ ; write i2c(0x302a, 0x06); write  $i2c(0x302b, 0x20)$ ; write  $i2c(0x302c, 0x00)$ ; write  $i2c(0x3014, 0x04)$ ; write i2c(0x302e, 0x00); write  $i2c(0x302d, 0x00)$ ;

## *4. How to set Night Mode Preview*

 There are 2 types of settings for night mode. One type is set to fixed low frame rate, for example 3.75fps. The other type is set to auto frame rate, for example from 15fps to 3.75fps. When environment is bright, the frame rate is increased to 15fps. When environment is dark, the frame rate is decreased to 3.75fps. x04);<br>x00);<br>x00);<br>x00);<br>**Night Mode Preview**<br>of settings for night mode. One type is set to fixed low fram<br>ppe is set to auto frame rate, for example from 15fps to 3.75<br>t, the frame rate is increased to 15fps. When enviro

# **4.1 Night Mode VGA Preview with Fixed Frame Rate**

3.75fps night mode for 60/50Hz light environment, 24Mhz clock input,6Mhz PCLK i2c\_salve\_Address =  $0x78$ ;

write i2c(0x300e, 0x32); write  $i2c(0x3011, 0x03);$ write  $i2c(0x3010, 0x20)$ ; write  $i2c(0x300f, 0x21)$ ; write  $i2c(0x304c, 0x84);$ write  $i2c(0x302a, 0x06)$ ; write  $i2c(0x302b, 0x20)$ ; write  $i2c(0x302c, 0x00)$ ; write i2c(0x3014, 0x04); write  $i2c(0x302e, 0x00)$ ; write  $i2c(0x302d, 0x00)$ ;

## **4.2 Night Mode VGA preview with Auto Frame Rate**

15fps ~ 3.75fps night mode for 60/50Hz light environment, 24Mhz clock input,22Mhz PCLK i2c\_salve\_Address =  $0x78$ ; write i2c(0x300e, 0x32); write i2c(0x3011, 0x00);

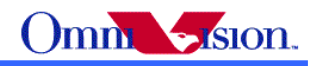

write i2c(0x3010, 0x20); write  $i2c(0x300f, 0x21)$ ; write  $i2c(0x304c, 0x85)$ ; write i2c(0x302a, 0x06); write i2c(0x302b, 0x20); write i2c(0x302c, 0x00); write  $i2c(0x3014, 0x0c)$ ; write  $i2c(0x302e, 0x00)$ ; write i2c(0x302d, 0x00); write i2c(0x3015, 0x42);

Confidential

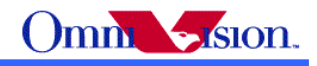

### *5. How to Remove Light Band in Preview Mode*

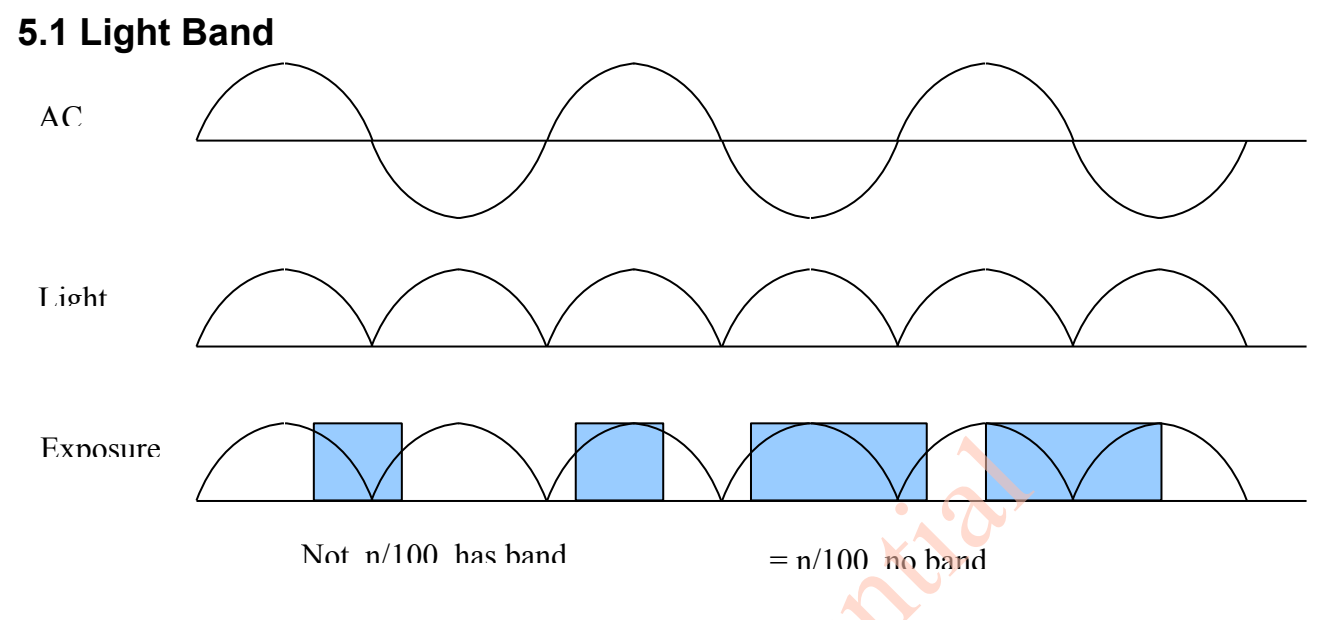

The strength of office light is not even. It changes with AC frequency. For example, if the AC frequency is 50Hz, the light changes strength at 100hz.

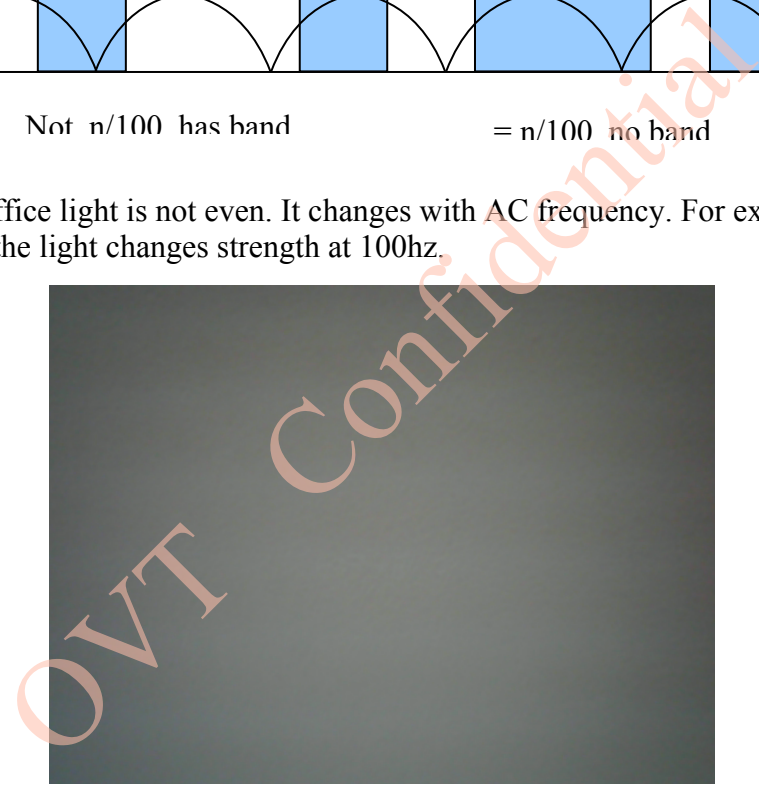

## **5.2 Remove Light band**

 Light band is removed by set exposure to n/100 (n/120 for 60Hz)seconds. The banding filter value tell OV3640 how many lines is 1/100 (1/120 for 60Hz) seconds.

## **5.3 Select Banding Filter by Region Information**

 The region information of mobile phone could be used to select banding filter values. A light frequency table is built to indicate which region uses 50Hz light and which region uses 60Hz light. When region information is got, the light frequency information could be get from the table.

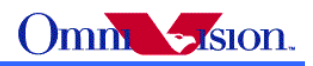

 Different frame rate could be used for different light frequency. So the frame rate is optimized for both 50hz light condition and 60hz light condition.

Banding filter setting for 15fps VGA preview, 24Mhz input clock i2c\_salve\_Address =  $0x78$ ; write  $i2c(0x3014, 0x04)$ ; bit[7]select 50/60hz banding, 0:60hz write  $i2c(0x3013, 0xe7)$ ; bit[5] banding filter selection on/off write  $i2c(0x3070, 0x00)$ ; //50Hz banding filter 8 MSB write  $i2c(0x3071, 0xeb)$ ; //50Hz banding filter value 8 LSB write  $i2c(0x3072, 0x00)$ ; //60Hz banding filter value 8MSB write  $i2c(0x3073, 0xc4)$ ; //60Hz banding filter value 8 LSB write  $i2c(0x301c, 0x05)$ ; 50Hz maximum banding step write  $i2c(0x301d, 0x06)$ ; 60Hz maximum banding step

## **5.4 Select Banding Filter by Automatic Light Frequency Detection**

 Set same frame rate for 50Hz and 60Hz light environment, set 50Hz and 60Hz banding filter value. OV3640 could automatic select 50Hz or 60Hz banding filter based on light frequency detection. ding Filter by Automatic Light Frequency D<br>the for 50Hz and 60Hz light environment, set 50Hz and 60H<br>d automatic select 50Hz or 60Hz banding filter based on lig<br>DCW from QXGA<br>= 0x78;<br>x45);<br>x46);<br>x80);<br>x00);<br>x44);<br>x42);<br>x4

QXGA and any size DCW from QXGA

i2c\_salve\_Address =  $0x78$ ; write  $i2c(0x304d, 0x45)$ ; write i2c(0x30d7, 0x90); write i2c(0x302c, 0x00); write i2c(0x302d, 0x00); write i2c(0x302e, 0x00); write  $i2c(0x3014, 0x44)$ ; write  $i2c(0x3048, 0x1f)$ ; write  $i2c(0x3049, 0x4e)$ ; write  $i2c(0x304a, 0x20)$ ; write  $i2c(0x304b, 0x00)$ ; write  $i2c(0x304c, 0x82)$ ; write  $i2c(0x30a5, 0x03)$ ; write  $i2c(0x30ab, 0x03)$ ;

write  $i2c(0x3070, 0xXX)$ ;Based on different frame rate write  $i2c(0x3071, 0xXX)$ ; write  $i2c(0x3072, 0xXX)$ ; write  $i2c(0x3073, 0xXX)$ ;

XGA and any size DCW from XGA i2c\_salve\_Address =  $0x78$ ; write  $i2c(0x304d, 0x45)$ ; write  $i2c(0x30d7, 0x90)$ ; write  $i2c(0x302c, 0x00)$ ; write i2c(0x302d, 0x00);

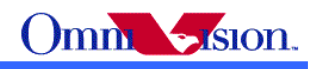

write i2c(0x302e, 0x00); write  $i2c(0x3014, 0x44)$ ; write  $i2c(0x3048, 0x1f)$ ; write  $i2c(0x3049, 0x4e)$ ; write i2c(0x304a, 0x20); write  $i2c(0x304b, 0x00)$ ; write i2c(0x304c, 0x82); write  $i2c(0x30a5, 0x03)$ ; write  $i2c(0x30ab, 0x03)$ ;

write  $i2c(0x3070, 0xXX)$ ;Based on different frame rate write  $i2c(0x3071, 0xXX)$ ; write i2c(0x3072, 0xXX); write i2c(0x3073, 0xXX);

## **5.5 Remove Light Band In Capture**

Refer to 14.

### **5.6 When Light Band can not be Removed**

Normally the light band is removed by banding filter.

 But there is some special conditions such as mix light of sun light and office light, take picture of florescent light, the light band can not removed. The reason is the exposure time is less than 1/100 second for 50hz light environment and less than 1/120 second for 60hz light environment, so the light band can not be removed. The Band Can not be Removed<br>
t band is removed by banding filter.<br>
special conditions such as mix light of sun light and office<br>
light band can not removed. The reason is the exposure time<br>
t environment and less than 1/12

 The light band in this conditions could not be removed for all CMOS sensors, not only OV3640. So there is no way to remove light band in this condition.

### *6. White Balance*

OV3640 support simple white balance and advanced white balance.

### **6.1 Simple White Balance**

 Simple white balance assume "gray world". Which means the average color of world is gray. It is true for most environment.

#### Advantage of simple AWB

 Simple white balance is not depend on lens. A general setting for simple white balance could applied for all modules with different lens.

#### Disadvantage of simple AWB

 The color is not accurate in conditions where "gray world" not true. For example the background has a huge red, blue or green etc. the color of the foreground is not accurate. If the camera target

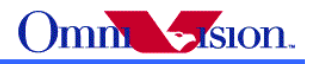

single color such as red, blue, green, the simple white balance will make the single color gray.

Settings i2c\_salve\_Address =  $0x78$ ; write  $i2c(0x3308, 0xa5)$ ; // Simple AWB

## **6.2 Advanced White Balance**

 Advanced white balance uses color temperature information to detect white area and do the white balance.

#### Advantage of Advanced AWB

 Color is more accurate than simple white balance. Even the background is single color, the camera will not make the single color gray.

#### Disadvantage of Advanced AWB

Advanced white balance setting is depend on lens. The setting must be adjusted for every module with new lens. The adjustment must be done by OmniVision FAE in optical lab with some optical equipment such as light box, color checker etc. The single color gray.<br>
19 vanced AWB<br>
19 vanced AWB<br>
19 vanced AWB<br>
19 vanced at the solution of the setting must be adjusted<br>
19 vanced at the solution confidence.<br>
19 vanced FAE.<br>
19 vanced FAE.<br>
19 vanced FAE.<br>
19 vanc

Settings

Contact with OmniVision local FAE.

## **6.3 How to select?**

Generally, for low resolution camera module such as CIF, VGA and 1.3M, simple AWB is selected. For high resolution camera module such as 2M, 3M, advanced AWB is selected.

# *7. Defect Pixel Correction*

Defect pixel includes dead pixel and wounded pixel.

 Dead pixel include white dead pixel and black dead pixel. White dead pixel is always white no matter the actual picture is bright or dark. Black dead pixel is always black no matter the actual picture is bright or dark.

 Wounded pixel may change with light, but not as much as normal pixel. White wounded pixels are much brighter then normal pixels, but not complete white. Black wounded pixels are much darker than normal pixels, but not complete black.

 OV3640 has built-in defect pixel correction function. If OV3640 output YCbCr, RGB565, Processed raw RGB, the defect pixel correction function could be enabled to fix defect pixels. But if Bayer raw RGB is used, the defect pixel correction function of sensor could not be used. The defect pixel correction of back-end chip should be used instead.

 Please pay attention to the defect pixel correction function of back-end chip. Some back-end chip may not be able to correct all defect pixels of OV3640. Settings

i2c\_salve\_Address =  $0x78$ ; write  $i2c(0x3301, 0xde)$ ; // Pixel Correction ON,bit[2:1]: 11, select enable

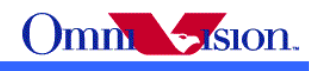

## *8. BLC*

 The function of Black Level Calibration (BLC) is to product accurate color in the dark area of picture. There is automatic BLC function built-in OV3640. It should always be turned on.

## *9. Video Mode*

Video mode need high frame rate, usually fixed 15fps. There is no night mode for video mode.

## *10. Digital zoom*

 If OV3640 output image smaller than XGA, it may support continuous digital zoom. For example

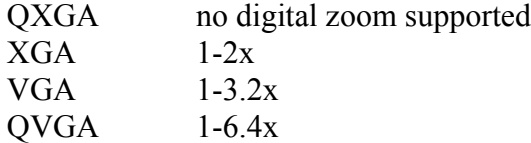

If back-end chip support scale up, then more zoom level could be supported.

## *11. OV3640 Functions*

## **11.1 Light Mode**

Auto i2c\_salve\_Address =  $0x78$ ; write  $i2c(0x332b, 0x00)//AWB$  auto, bit[3]:0,auto 1-3.2x<br>
1-6.4x<br>
upport scale up, then more zoom level could be supported.<br> **nctions**<br> **le**<br>  $= 0x78$ ;<br>  $x00)//AWB$  auto, bit[3]:0, auto<br>  $= 0x78$ ;<br>  $x08$ ); //AWB off<br>  $x5e$ );<br>  $x40$ ;<br>  $x46$ );<br>  $= 0x78$ .

#### Sunny

i2c\_salve\_Address =  $0x78$ ; write  $i2c(0x332b, 0x08)$ ; //AWB off write i2c(0x33a7, 0x5e); write i2c(0x33a8, 0x40); write  $i2c(0x33a9, 0x46)$ ;

Cloudy i2c\_salve\_Address =  $0x78$ ; write i2c(0x332b, 0x08); write i2c(0x33a7, 0x68); write i2c(0x33a8, 0x40); write  $i2c(0x33a9, 0x4e)$ ;

**Office** 

i2c\_salve\_Address =  $0x78$ ; write i2c(0x332b, 0x08); write  $i2c(0x33a7, 0x52)$ ; write  $i2c(0x33a8, 0x40)$ ; write i2c(0x33a9, 0x58);

Home

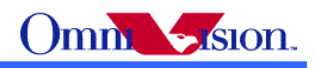

i2c\_salve\_Address =  $0x78$ ; write  $i2c(0x332b, 0x08)$ ; write  $i2c(0x33a7, 0x44)$ ; write  $i2c(0x33a8, 0x40)$ ; write i2c(0x33a9, 0x70);

## **11.2 Color Saturation**

 The color saturation of OV3640 could be adjusted. High color saturation would make the picture looks more vivid, but the side effect is the bigger noise and not accurate skin color.

```
Saturation +2(1.75x)i2c_salve_Address = 0x78;
write i2c(0x3302, 0xef);bit[7]:1, enable SDE
write i2c(0x3355, 0x02); enable color saturation
write i2c(0x3358, 0x70);
write i2c(0x3359, 0x70);
Saturation +1(1.25x)i2c_salve_Address = 0x78;
write i2c(0x3302, 0xef);
write i2c(0x3355, 0x02);
write i2c(0x3358, 0x50);
write i2c(0x3359, 0x50);
Saturation 0
i2c_salve_Address = 0x78;
write i2c(0x3302, 0xef);write i2c(0x3355, 0x02);
write i2c(0x3358, 0x40);
write i2c(0x3359, 0x40);
Saturation -1(0.75x)
i2c_salve_Address = 0x78;
write i2c(0x3302, 0xef);write i2c(0x3355, 0x02);
write i2c(0x3358, 0x30);
write i2c(0x3359, 0x30);
Saturation -2(0.5x)i2c_salve_Address = 0x78;
write i2c(0x3302, 0xef);
write i2c(0x3355, 0x02);
write i2c(0x3358, 0x20);
write i2c(0x3359, 0x20);
                  OVT Confidential
```
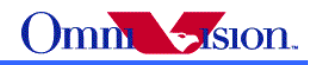

## **11.3 Brightness**

 The brightness of OV3640 could be adjusted. Higher brightness will make the picture more bright. The side effect of higher brightness is the picture looks foggy. Brightness  $+3$ i2c\_salve\_Address =  $0x78$ ; write  $i2c(0x3302, 0xef)$ ; write  $i2c(0x3355, 0x04)$ ; bit[2] enable write  $i2c(0x3354, 0x01)$ ; bit[3] sign of brightness write i2c(0x335e, 0x30); Brightness +2 i2c\_salve\_Address =  $0x78$ ; write  $i2c(0x3302, 0xef)$ ; write  $i2c(0x3355, 0x04)$ ; write  $i2c(0x3354, 0x01)$ ; write i2c(0x335e, 0x20); Brightness +1 i2c\_salve\_Address =  $0x78$ ; write  $i2c(0x3302, 0xef)$ ; write  $i2c(0x3355, 0x04)$ ; write i2c(0x3354, 0x01); write  $i2c(0x335e, 0x10)$ ; Brightness 0 i2c\_salve\_Address =  $0x78$ ; write  $i2c(0x3302, 0xef);$ write  $i2c(0x3355, 0x04)$ ; write  $i2c(0x3354, 0x01)$ ; write  $i2c(0x335e, 0x00)$ ; Brightness -1 i2c\_salve\_Address =  $0x78$ ; write  $i2c(0x3302, 0xef);$ write  $i2c(0x3355, 0x04)$ ; write  $i2c(0x3354, 0x09)$ ; write  $i2c(0x335e, 0x10)$ ; Brightness -2 i2c\_salve\_Address =  $0x78$ ; write  $i2c(0x3302, 0xef)$ ; write  $i2c(0x3355, 0x04)$ ; write  $i2c(0x3354, 0x09)$ ; write i2c(0x335e, 0x20); Brightness -3 i2c\_salve\_Address =  $0x78$ ; write  $i2c(0x3302, 0xef)$ ; **Children** 

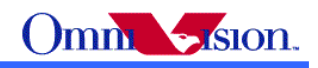

write i2c(0x3355, 0x04); write  $i2c(0x3354, 0x09)$ ; write i2c(0x335e, 0x30);

### **11.4 Contrast**

 The contrast of OV3640 could be adjusted. Higher contrast will make the picture sharp. But the side effect is loosing dynamic range.

Contrast  $+3$ i2c\_salve\_Address =  $0x78$ ; write  $i2c(0x3302, 0xef)$ ; write  $i2c(0x3355, 0x04)$ ; bit[2] enable contrast/brightness write  $i2c(0x3354, 0x01)$ ; bit[2] Yoffset sign write  $i2c(0x335c, 0x2c)$ ; write  $i2c(0x335d, 0x2c)$ ; Contrast +2 i2c\_salve\_Address =  $0x78$ ; write  $i2c(0x3302, 0xef)$ ; write  $i2c(0x3355, 0x04)$ ; write  $i2c(0x3354, 0x01)$ ; write  $i2c(0x335c, 0x28)$ ; write  $i2c(0x335d, 0x28)$ ; Contrast +1 i2c\_salve\_Address =  $0x78$ ; write  $i2c(0x3302, 0xef)$ ; write  $i2c(0x3355, 0x04)$ ; write  $i2c(0x3354, 0x01)$ ; write i2c(0x335c, 0x24); write  $i2c(0x335d, 0x24);$ Contrast 0 i2c\_salve\_Address =  $0x78$ ; write i2c(0x3302, 0xef); write i2c(0x3355, 0x04); write  $i2c(0x3354, 0x01)$ ; write i2c(0x335c, 0x20); write i2c(0x335d, 0x20); Contrast -1 i2c\_salve\_Address =  $0x78$ ; write  $i2c(0x3302, 0xef)$ ; write i2c(0x3355, 0x04); write i2c(0x3354, 0x01); write  $i2c(0x335c, 0x1c)$ ; write  $i2c(0x335d, 0x1c)$ ; TUCT-

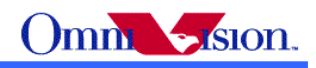

Contrast -2 i2c\_salve\_Address =  $0x78$ ; write  $i2c(0x3302, 0xef)$ ; write i2c(0x3355, 0x04); write  $i2c(0x3354, 0x01)$ ; write  $i2c(0x335c, 0x18)$ ; write  $i2c(0x335d, 0x18)$ ;

Contrast -3 i2c\_salve\_Address =  $0x78$ ; write  $i2c(0x3302, 0xef)$ ; write  $i2c(0x3355, 0x04)$ ; write i2c(0x3354, 0x01); write  $i2c(0x335c, 0x14)$ ; write i2c(0x335d, 0x14);

## **11.5 Special effects**

 OV3640 support some special effects such as B/W, negative, sepia, bluish, reddish, greenish,negative, etc. If users need other special effects, it should be supported by back-end chips. x14);<br>x14);<br>x14);<br>x14);<br>fects<br>some special effects such as B/W, negative, sepia, bluish, re<br>tc. If users need other special effects, it should be supported<br>= 0x78;<br>xef);<br>x18);<br>x40);<br>xx18);<br>xx18);<br>xx18);<br>xx18);<br>xx18);<br>xx18

#### Sepia(antique)

i2c\_salve\_Address =  $0x78$ ; write  $i2c(0x3302, 0xef)$ ; write i2c(0x3355, 0x18); write i2c(0x335a, 0x40); write  $i2c(0x335b, 0xa6)$ ;

#### Bluish

i2c\_salve\_Address =  $0x78$ ; write  $i2c(0x3302, 0xef)$ ; write  $i2c(0x3355, 0x18)$ ; write  $i2c(0x335a, 0xa0)$ ; write  $i2c(0x335b, 0x40)$ ;

Greenish

i2c\_salve\_Address =  $0x78$ ; write  $i2c(0x3302, 0xef)$ ; write  $i2c(0x3355, 0x18)$ ; write i2c(0x335a, 0x60); write  $i2c(0x335b, 0x60)$ ;

Reddish

i2c\_salve\_Address =  $0x78$ ; write  $i2c(0x3302, 0xef)$ ; write i2c(0x3355, 0x18); write i2c(0x335a, 0x80); write  $i2c(0x335b, 0xc0)$ ;

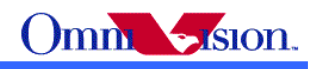

Yellowish i2c\_salve\_Address =  $0x78$ ; write  $i2c(0x3302, 0xef)$ ; write i2c(0x3355, 0x18); write i2c(0x335a, 0x30); write  $i2c(0x335b, 0x90)$ ;

#### B&W

i2c\_salve\_Address =  $0x78$ ; write  $i2c(0x3302, 0xef)$ ; write  $i2c(0x3355, 0x18)$ ;bit[4]fix u enable, bit[3]fix v enable write i2c(0x335a, 0x80); write i2c(0x335b, 0x80);

Negative i2c\_salve\_Address =  $0x78$ ; write  $i2c(0x3302, 0xef)$ ; write  $i2c(0x3355, 0x40)$ ;bit[6] negative

Normal i2c\_salve\_Address =  $0x78$ ; write  $i2c(0x3302, 0xef)$ ; write\_i2c(0x3355, 0x00);

### **11.6 Exposure**

 OV3640 support different exposure level. It can increase/decrease target brightness by change exposure/gain auto. OV3640 support two exposure algorithm, one is Average, other is Histogram. = 0x78;<br>xef);<br>x40);bit[6] negative<br>= 0x78;<br>xef);<br>x00);<br>different exposure level. It can increase/decrease target brig<br>OV3640 support two exposure algorithm, one is Average, o<br>**pased Algorithm**<br>Target luminance<br> $= 0x78$ ;<br>

#### **11.6.1 Average-based Algorithm**

#### **---Based on Target luminance**

i2c\_salve\_Address =  $0x78$ ; write  $i2c(0x3047,0x00)$ ;

-1.7EV write  $i2c(0x3018, 0x10)$ write i2c(0x3019, 0x08) write\_i2c(0x301a, 0x21)

-1.3EV write  $i2c(0x3018, 0x18)$ write  $i2c(0x3019, 0x10)$ write i2c(0x301a, 0x31)

-1.0EV write i2c(0x3018, 0x20) write i2c(0x3019, 0x18)

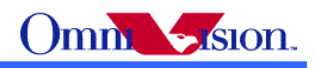

**Processis** 

write i2c(0x301a, 0x41)

#### -0.7EV

write  $i2c(0x3018, 0x28)$ write i2c(0x3019, 0x20) write  $i2c(0x301a, 0x51)$ 

#### -0.3EV

write  $i2c(0x3018, 0x30)$ write  $i2c(0x3019, 0x28)$ write i2c(0x301a, 0x61)

#### default

write  $i2c(0x3018, 0x38)$ write i2c(0x3019, 0x30) write i2c(0x301a, 0x61)

#### 0.3EV

write  $i2c(0x3018, 0x40)$ write i2c(0x3019, 0x38) write i2c(0x301a, 0x71)

#### 0.7EV

write  $i2c(0x3018, 0x48)$ write  $i2c(0x3019, 0x40)$ write i2c(0x301a, 0x81)

#### 1.0EV

write i2c(0x3018, 0x50) write  $i2c(0x3019, 0x48)$ write i2c(0x301a, 0x91)

#### 1.3EV

write i2c(0x3018, 0x58) write i2c(0x3019, 0x50) write i2c(0x301a, 0x91)

#### 1.7EV write  $i2c(0x3018, 0x60)$ write  $i2c(0x3019, 0x58)$ write  $i2c(0x301a, 0xa1)$

### **11.6.2 Histogram-based Algorithm**

**---Based on Histogram and probability**.

i2c\_salve\_Address =  $0x78$ ; write  $i2c(0x3047,0x80)$ ;

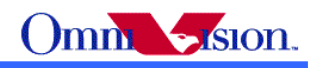

**Sidential** 

#### -1.7EV write i2c(0x3018, 0x58) write i2c(0x3019, 0x38)

-1.3EV write i2c(0x3018, 0x60) write i2c(0x3019, 0x40)

#### -1.0EV write i2c(0x3018, 0x68) write i2c(0x3019, 0x48)

#### -0.7EV write  $i2c(0x3018, 0x70)$ write i2c(0x3019, 0x50)

## -0.3EV

write i2c(0x3018, 0x78) write i2c(0x3019, 0x58)

#### default write i2c(0x3018, 0x80) write i2c(0x3019, 0x60)

0.3EV write  $i2c(0x3018, 0x88)$ write i2c(0x3019, 0x68)

#### 0.7EV write  $i2c(0x3018, 0x90)$ write i2c(0x3019, 0x70)

1.0EV write  $i2c(0x3018, 0x98)$ write  $i2c(0x3019, 0x78)$ 

#### 1.3EV write i2c(0x3018, 0xa0) write i2c(0x3019, 0x80)

1.7EV write i2c(0x3018, 0xa8) write i2c(0x3019, 0x88)

## **11.7 Sharpness**

i2c\_salve\_Address =  $0x78$ ;

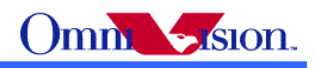

Entre Fili

Sharpness 1 write i2c(0x332d, 0x41)

Sharpness 2 write  $i2c(0x332d, 0x42)$ 

Sharpness 3 write  $i2c(0x332d, 0x43)$ 

Sharpness 4 write i2c(0x332d, 0x44)

Sharpness 5 write i2c(0x332d, 0x45)

Sharpness 6 write  $i2c(0x332d, 0x46)$ 

Sharpness 7 write  $i2c(0x332d, 0x47)$ 

Sharpness 8 write i2c(0x332d, 0x48)

Sharpness auto write  $i2c(0x332d, 0x60)$ write  $i2c(0x332f, 0x03)$ 

## **11.8 Mirror/Flip**

i2c\_salve\_Address =  $0x78$ ;

MIRROR write  $i2c(0x307c, 0x12)$ ;mirror write  $i2c(0x3090, 0xc8)$ ; write i2c(0x3023, 0x0a);

FLIP write  $i2c(0x307c, 0x11);$ flip write i2c(0x3023, 0x09); write  $i2c(0x3090, 0xc0)$ ;

MIRROR&FLIP write  $i2c(0x307c, 0x13)$ ;flip/mirror write i2c(0x3023, 0x09); write i2c(0x3090, 0xc8);

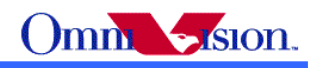

NORML write  $i2c(0x307c, 0x10)$ ;no mirror/flip write i2c(0x3090, 0xc0); write  $i2c(0x3023, 0x0a)$ ;

## **11.9 YUV Sequence**

0x3600[0:1] control YUV sequence Y U Y V write i2c(0x3404, 0x00)

Y V Y U write  $i2c(0x3404, 0x01)$ 

V Y U Y write i2c(0x3404, 0x03)

U Y V Y write i2c(0x3404, 0x02)

## **11.10 Clock Polarity**

Data valid VSYNC high 0x3600[2] Control VSYNC polarity

- 1: Data valid VSYNC High
- 0: Data valid VSYNC low

0x3600[4] Control PCLK polarity

- 1: Data update at Falling-edge
- 0: Data update at Rising-edge

0x3600[3] Control HREF polarity 0:Data valid HREF high 1: Data valid HREF Low

## *12. Deal with Lens*

## **12.1 Light fall off**

 Light fall off means the corner of image is darker than center of image. It is caused by the lens. The lens shading correction function of OV3640 could be turned on to compensate the corner brightness and make the whole picture looks same bright. settings

**OVERIDENCE** 

i2c\_salve\_Address =  $0x78$ ; write  $i2c(0x3300,0x13)$ ;bit[0]: enable lens correction

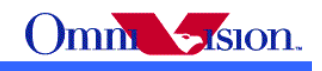

### **12.2 Dark corner**

 Some lens may have dark corner. Dark corner means the color of picture looks almost black. It is not possible to correct dark corner with lens correction. So the module with dark corner is NG, it can not be used.

## **12.3 Resolution**

 The resolution of camera module depends on lens design, focus adjustment and sensor resolution as well. The focus adjustment is very important for camera module assembly.

 For OV3640 the focus distance is about 140~160cm. The depth of field is about from 70~80cm to infinite. If checking resolution of camera module, the resolution chart should be placed 140~160 cm away.

### **12.4 Optical contrast**

 The optical contrast of lens is very important to picture quality. If the optical contrast of lens is not good, the picture would looks foggy. Though it could be improved by increase the sensor contrast to make the picture sharper, the higher sensor contrast would make the detail lost of dark area of the picture. **Intrast**<br>
Sust of lens is very important to picture quality. If the optical<br>
E would looks foggy. Though it could be improved by incre-<br>
picture sharper, the higher sensor contrast would make the<br> **PP**<br>
The cheapest part

## **12.5 Lens Cover**

The lens cover is the cheapest part in optical path. But it could affect picture quality very much. The lens cover should be made with optical glass with AR coating at both side. Otherwise, the lens cover may cause sensitivity loss and/or stronger lens flare.

## *13. Reference Settings*

## **13.1 YCbCr Reference Setting**

OV3640 output maximum 15fps QXGA and maximum 30fps XGA. For other resolution, only downscale from QXGA or XGA. Say to, resolution from XGA can reach up maximum 30fps, resolution from QXGA can reach up maximum 15fps.

#### *13.1.1 VGA Preview*

// OV3640\_VGA\_YUV 15 fps // 24 MHz input clock, 22Mhz PCLK

write i2c(0x3012, 0x80); //delay 5ms write  $i2c(0x304d, 0x45)$ ; write i2c(0x30a7, 0x5e); write  $i2c(0x3087, 0x16)$ ; write  $i2c(0x309c, 0x1a)$ ; write  $i2c(0x30a2 0xe4)$ ; write  $i2c(0x30aa, 0x42)$ ; write i2c(0x30b0, 0xff); write  $i2c(0x30b1, 0xff)$ ;

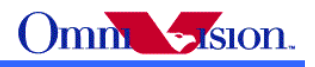

Entre E

write  $i2c(0x30b2, 0x10)$ ; write  $i2c(0x300e, 0x32)$ ; write  $i2c(0x300f, 0x21)$ ; write i2c(0x3010, 0x20); write i2c(0x3011, 0x04); write  $i2c(0x304c, 0x81)$ ; write  $i2c(0x30d7, 0x10)$ ; write  $i2c(0x30d9, 0x0d)$ ; write  $i2c(0x30db, 0x08)$ ; write  $i2c(0x3016, 0x82)$ ; write i2c(0x3018, 0x38); write  $i2c(0x3019, 0x30)$ ; write  $i2c(0x301a, 0x61)$ ; write i2c(0x307d, 0x00); write i2c(0x3087, 0x02); write i2c(0x3082, 0x20); write i2c(0x3015, 0x12);8x write  $i2c(0x3014, 0x04)$ ; write i2c(0x3013, 0xf7); write i2c(0x303c, 0x08); write  $i2c(0x303d, 0x18)$ ; write  $i2c(0x303e, 0x06)$ ; write  $i2c(0x303f, 0x0c)$ ; write  $i2c(0x3030, 0x62)$ ; write i2c(0x3031, 0x26); write  $i2c(0x3032, 0xe6)$ ; write i2c(0x3033, 0x6e); write i2c(0x3034, 0xea); write  $i2c(0x3035, 0xae)$ ; write  $i2c(0x3036, 0xa6)$ ; write  $i2c(0x3037, 0x6a)$ ; write  $i2c(0x3104, 0x02)$ ; write  $i2c(0x3105, 0xfd)$ ; write  $i2c(0x3106, 0x00)$ ; write  $i2c(0x3107, 0xff)$ ; write  $i2c(0x3300, 0x12)$ ; write  $i2c(0x3301, 0xde)$ ; write  $i2c(0x3302, 0xef)$ ; write  $i2c(0x3316, 0xff)$ ; write i2c(0x3317, 0x00); write  $i2c(0x3312, 0x26)$ ; write  $i2c(0x3314, 0x42)$ ; write  $i2c(0x3313, 0x2b)$ ; write i2c(0x3315, 0x42); write  $i2c(0x3310, 0xd0)$ ;

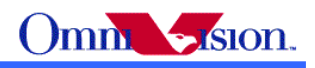

**Children** 

write  $i2c(0x3311, 0xbd)$ ; write  $i2c(0x330c, 0x18)$ ; write  $i2c(0x330d, 0x18)$ ; write  $i2c(0x330e, 0x56)$ ; write  $i2c(0x330f, 0x5c)$ ; write  $i2c(0x330b, 0x1c)$ ; write  $i2c(0x3306, 0x5c)$ ; write  $i2c(0x3307, 0x11)$ ; write  $i2c(0x336a, 0x52)$ ; write  $i2c(0x3370, 0x46)$ ; write i2c(0x3376, 0x38); write  $i2c(0x3300, 0x13)$ ; write i2c(0x30b8, 0x20); write  $i2c(0x30b9, 0x17)$ ; write  $i2c(0x30ba, 0x04)$ ; write  $i2c(0x30bb, 0x08)$ ; write  $i2c(0x3507, 0x06)$ ; write  $i2c(0x350a, 0x4f)$ ; write  $i2c(0x3100, 0x02)$ ; write  $i2c(0x3301, 0xde)$ ; write i2c(0x3304, 0x00); write i2c(0x3400, 0x00); write  $i2c(0x3404, 0x00)$ ; write  $i2c(0x335f, 0x68)$ ; write i2c(0x3360, 0x18); write i2c(0x3361, 0x0c); write  $i2c(0x3362, 0x12)$ ; write i2c(0x3363, 0x88); write  $i2c(0x3364, 0xe4)$ ; write  $i2c(0x3403, 0x42)$ ; write  $i2c(0x3088, 0x02)$ ; write i2c(0x3089, 0x80); write  $i2c(0x308a, 0x01)$ ; write  $i2c(0x308b, 0xe0)$ ; write  $i2c(0x308d, 0x04)$ ; write i2c(0x3086, 0x03); write  $i2c(0x3086, 0x00)$ ; write i2c(0x3011, 0x00); write  $i2c(0x304c, 0x85)$ ;

#### *13.1.2 Other Preview Resolution DCW from QXGA*

After make VGA preview, add below settings for related size preview:

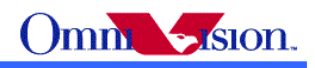

**Sidential** 

#### CIF Preview

write  $i2c(0x3302, 0xef)$ ; write  $i2c(0x335f, 0x68);$ write i2c(0x3360, 0x18); write  $i2c(0x3361, 0x0c)$ ; write  $i2c(0x3362, 0x11)$ ; write i2c(0x3363, 0x68); write  $i2c(0x3364, 0x24)$ ; write  $i2c(0x3403, 0x42)$ ; write i2c(0x3088, 0x01); write  $i2c(0x3089, 0x60)$ ; write i2c(0x308a, 0x01); write i2c(0x308b, 0x20);

#### QXGA->QVGA

write  $i2c(0x335f, 0x68);$ write  $i2c(0x3360, 0x18)$ ; write  $i2c(0x3361, 0x0c)$ ; write  $i2c(0x3362, 0x01)$ ; write  $i2c(0x3363, 0x48)$ ; write  $i2c(0x3364, 0xf4);$ write i2c(0x3403, 0x42); write i2c(0x3088, 0x01); write i2c(0x3089, 0x40); write i2c(0x308a, 0x00); write i2c(0x308b, 0xf0);

### *13.1.3 QXGA Capture*

; OV3640\_QXGA\_YUV7.5 fps ; 24 MHz input clock, 56Mhz pclk

write  $i2c(0x300e, 0x39)$ ; write  $i2c(0x300f, 0x21)$ ; write  $i2c(0x3010, 0x20)$ ; write  $i2c(0x304c, 0x81)$ ; write  $i2c(0x3302, 0xef)$ ;

write  $i2c(0x335f, 0x68)$ ; write i2c(0x3360, 0x18); write  $i2c(0x3361, 0x0C)$ ; write  $i2c(0x3362, 0x68)$ ; write i2c(0x3363, 0x08); write  $i2c(0x3364, 0x04)$ ; write  $i2c(0x3403, 0x42)$ ; write i2c(0x3088, 0x08); write i2c(0x3089, 0x00);

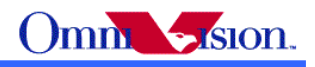

write i2c(0x308a, 0x06); write  $i2c(0x308b, 0x00)$ ;

#### *13.1.4 Other Capture size DCW from QXGA*

; 24 MHz input clock, 7.5fps write i2c(0x300e, 0x39); write  $i2c(0x300f, 0x21)$ ; write i2c(0x3010, 0x20);

QXGA->UXGA

write  $i2c(0x3302, 0xef);$ 

write  $i2c(0x335f, 0x68)$ ; write i2c(0x3360, 0x18); write  $i2c(0x3361, 0x0C)$ ; write  $i2c(0x3362, 0x46)$ ; write i2c(0x3363, 0x48); write  $i2c(0x3364, 0xb4)$ ; write  $i2c(0x3403, 0x42)$ ; write  $i2c(0x3088, 0x06)$ ; write  $i2c(0x3089, 0x40)$ ; write i2c(0x308a, 0x04); write $i2c(0x308b, 0xb0)$ ; write i2c(0x304c, 0x81);//56Mhz PCLK output

. Jesus

QXGA->SXGA ;1280\*960

write  $i2c(0x3302, 0xef)$ ;

write  $i2c(0x335f, 0x68)$ ; write  $i2c(0x3360, 0x18)$ ; write  $i2c(0x3361, 0x0c)$ ; write  $i2c(0x3362, 0x35)$ ; write i2c(0x3363, 0x08); write  $i2c(0x3364, 0xc4)$ ; write  $i2c(0x3403, 0x42)$ ; write i2c(0x3088, 0x05); write  $i2c(0x3089, 0x00)$ ; write i2c(0x308a, 0x03); write  $i2c(0x308b, 0xc0)$ ; write  $i2c(0x304c, 0x81)$ ;//56Mhz PCLK output

QXGA->XGA

write  $i2c(0x3302, 0xef)$ ;

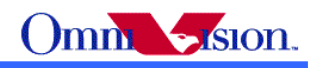

**Sidential** 

write  $i2c(0x335f, 0x68)$ ; write  $i2c(0x3360, 0x18)$ ; write  $i2c(0x3361, 0x0c)$ ; write i2c(0x3362, 0x34); write i2c(0x3363, 0x08); write  $i2c(0x3364, 0x06)$ ; write  $i2c(0x3403, 0x42)$ ; write i2c(0x3088, 0x04); write i2c(0x3089, 0x00); write  $i2c(0x308a, 0x03)$ ; write  $i2c(0x308b, 0x00)$ ; write  $i2c(0x304c, 0x82)$ ;//28Mhz PCLK output

QXGA->SVGA

write  $i2c(0x3302, 0xef);$ 

write  $i2c(0x335f, 0x68);$ write  $i2c(0x3360, 0x18)$ ; write  $i2c(0x3361, 0x0c)$ ; write  $i2c(0x3362, 0x23)$ ; write  $i2c(0x3363, 0x28)$ ; write  $i2c(0x3364, 0x5c)$ ; write i2c(0x3403, 0x42); write i2c(0x3088, 0x03); write i2c(0x3089, 0x20); write i2c(0x308a, 0x02); write i2c(0x308b, 0x58); write  $i2c(0x304c, 0x82)$ ;//28Mhz PCLK output

QXGA->VGA

write  $i2c(0x3302, 0xef)$ ;

write  $i2c(0x335f, 0x68);$ write i2c(0x3360, 0x18); write  $i2c(0x3361, 0x0c)$ ; write  $i2c(0x3362, 0x12)$ ; write i2c(0x3363, 0x88); write  $i2c(0x3364, 0xe4)$ ; write  $i2c(0x3403, 0x42)$ ; write  $i2c(0x3088, 0x02)$ ; write i2c(0x3089, 0x80); write  $i2c(0x308a, 0x01)$ ; write  $i2c(0x308b, 0xe0)$ ; write  $i2c(0x304c, 0x84)$ ;//14Mhz PCLK output

QXGA->CIF

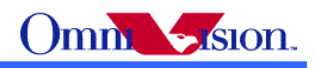

**City Chity** 

write  $i2c(0x3302, 0xef)$ ;

write  $i2c(0x335f, 0x68);$ write i2c(0x3360, 0x18); write  $i2c(0x3361, 0x0c)$ ; write  $i2c(0x3362, 0x11)$ ; write i2c(0x3363, 0x68); write  $i2c(0x3364, 0x24)$ ; write  $i2c(0x3403, 0x42)$ ; write i2c(0x3088, 0x01); write  $i2c(0x3089, 0x60)$ ; write  $i2c(0x308a, 0x01)$ ; write  $i2c(0x308b, 0x20)$ ; write  $i2c(0x304c, 0x84)$ ;//14Mhz PCLK output

QXGA->QVGA

write  $i2c(0x3302, 0xef);$ 

write  $i2c(0x335f, 0x68);$ write  $i2c(0x3360, 0x18)$ ; write  $i2c(0x3361, 0x0c)$ ; write i2c(0x3362, 0x01); write  $i2c(0x3363, 0x48)$ ; write  $i2c(0x3364, 0xf4)$ ; write  $i2c(0x3403, 0x42)$ ; write i2c(0x3088, 0x01); write i2c(0x3089, 0x40); write  $i2c(0x308a, 0x00)$ ; write  $i2c(0x308b, 0xf0)$ ; write  $i2c(0x304c, 0x84)$ ;//14Mhz PCLK output

QXGA->QCIF

write  $i2c(0x3302, 0xef)$ ;

write  $i2c(0x335f, 0x68)$ ; write  $i2c(0x3360, 0x18)$ ; write  $i2c(0x3361, 0x0c)$ ; write i2c(0x3362, 0x00); write  $i2c(0x3363, 0xb8)$ ; write  $i2c(0x3364, 0x94)$ ; write  $i2c(0x3403, 0x42)$ ; write  $i2c(0x3088, 0x00)$ ; write i2c(0x3089, 0xb0); write i2c(0x308a, 0x00);

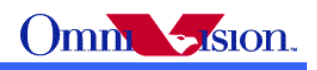

write i2c(0x308b, 0x90); write $i2c(0x304c, 0x84)$ ;//14Mhz PCLK output

### *13.1.5 Zoom*

There have Zoom function which can auto calculate sensor array size and output size. Below we will introduce two zoom way: one is using zoom function which can support continuous zoom; other is using register settings directly, which is easy for customers who only use 3 level or 4 level zoom.

Image scaling circuit mainly include Windowing(Cropping) , ISP Scaling input , and ISP Output. Image first enter into Windowing circuit which decide horizontal and vertical start point and length of sensor array. Then enter into ISP Scaling input control which decide zoom out size. ISP output decide last output size, say to, what you need when preview and capture.

Windowing circuit is involved in 0x3020—0x3027 registers.

ISP Scaling input is involved in 0x335f---0x3361 registers

ISP Output is involved in 0x3362—0x3364 registers, 0x3088—0x308b registers.

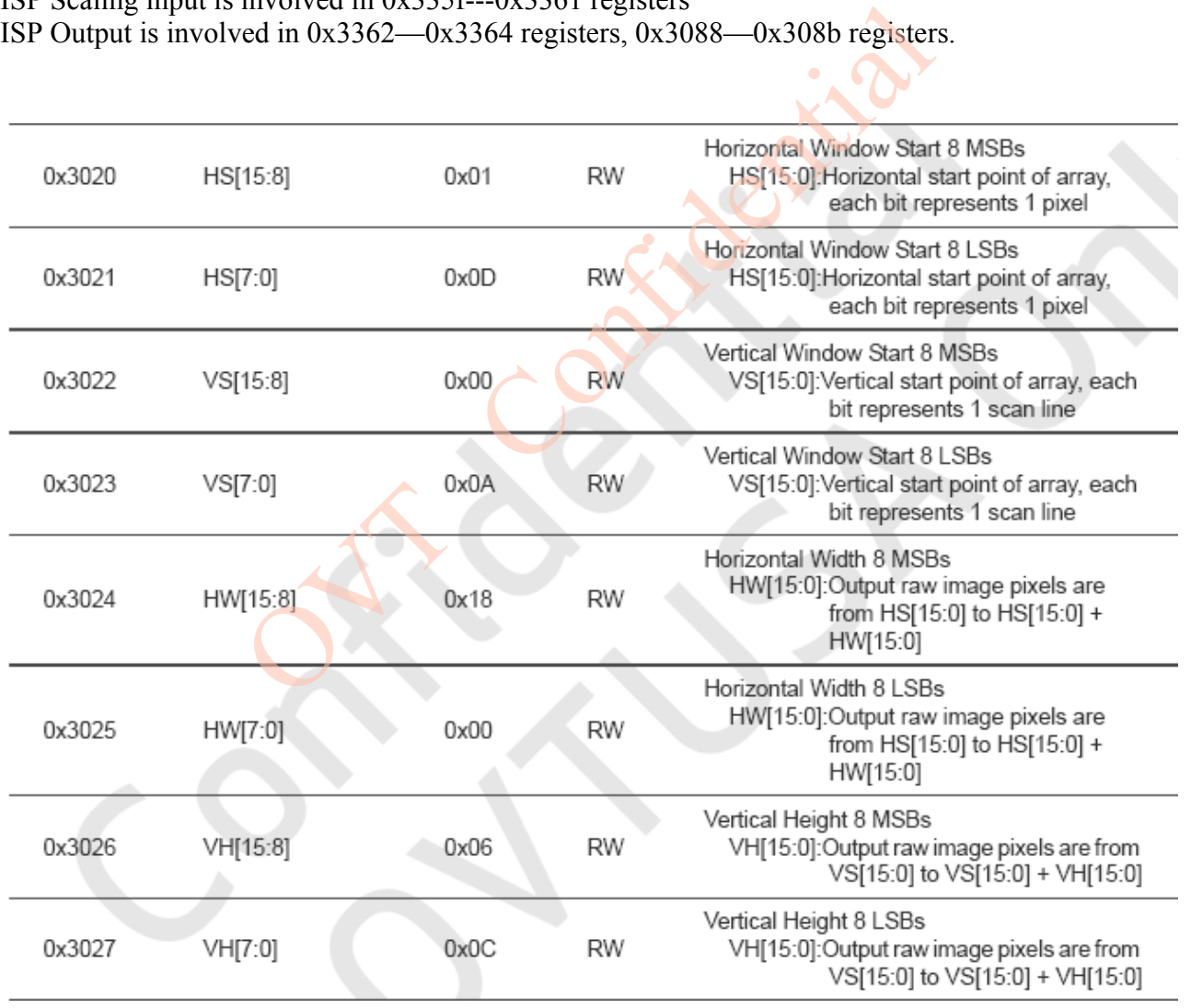

#### OV3640 Camera Module Software Application Notes

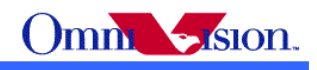

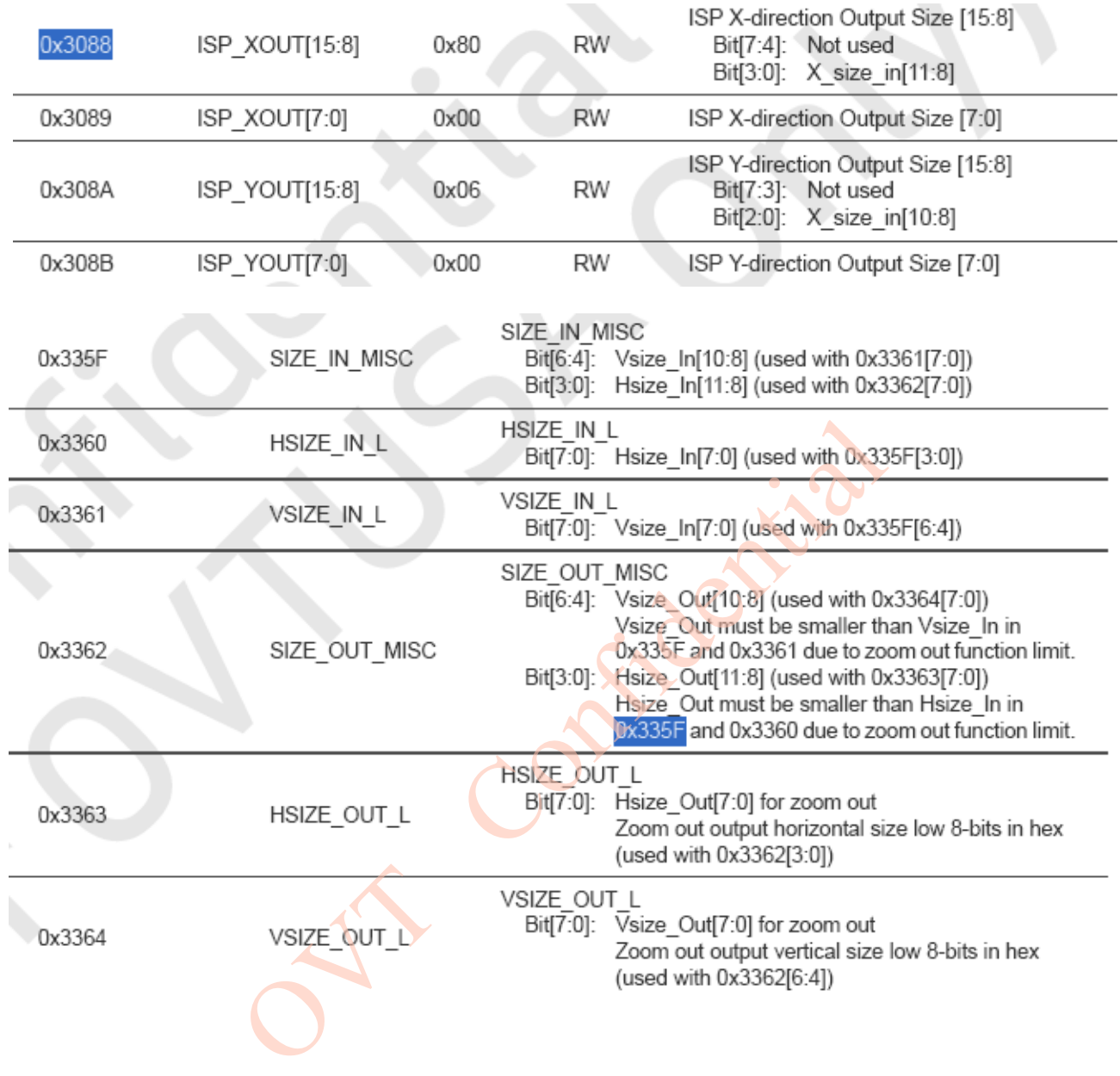

#### *13.1.5.1 Zoom Function*

/\*\*\* Digital Continue Zoom Function \*\*\*/ static int digital zoom(unsigned char ucZoomStep, char bZoomIn) {//calculate sensor array, horizontal and vertical start point of array, scaling input size unsigned char ucRegValue; unsigned char ucArrayMode; unsigned int var $H = 8$ ; unsigned int var $V = 6$ ; unsigned int uiVStart; unsigned int uiHStart; unsigned int uiVWidth;

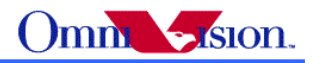

```
unsigned int uiHWidth;
unsigned int uiVArray;
unsigned int uiHArray;
unsigned int uiHSize_In;
unsigned int uiVSize_In;
unsigned int uiHSize_Out;
unsigned int uiVSize_Out;
read_i2c(0x3012, &ucArrayMode);// 
ucArrayMode = (ucArrayMode >>4) & 0x07;
switch(ucArrayMode)
{//select sensor output which array size
      case 0:
             varH^* = 2;
             varV \neq 2;
             uiVArray = 1548;
             uiHArray = 2072;
             break;
      case 1:
             varH^* = 2;
             uiVArray = 779;
             uiHArray = 2376;
             break;
      case 7:
      default:
             return -1;
}
varH *= ucZoomStep;
varV * = ucZoomStep;
read i2c(0x3024, \&\text{ucRegValue});uiHWidth = ucRegValue;
uiHWidth \leq=8;
read_i2c(0x3025, &ucRegValue);
uiHWidth += ucRegValue;
read_i2c(0x3026, &ucRegValue);
uiVWidth = ucRegValue;
uiVWidth \leq=8;
read_i2c(0x3027, &ucRegValue);
uiVWidth += ucllegValue;uiHWidth = bZoomIn ? (uiHWidth - 2*varH) : (uiHWidth + 2*varH);
                                        Ender City
```

```
uiVWidth = bZoomIn ? (uiVWidth - 2*varV) : (uiVWidth + 2*varV);
```
 $if((u)HWidth > u)HArray$ ||(uiVWidth>uiVArray))

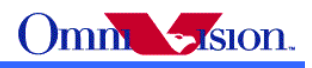

```
{
        return -1;
}
read_i2c(0x335F, &ucRegValue);
uiHSize In = (ucRegValue & 0x0F);
uiVSize In = (ucRegValue & 0x70) >> 4;
uiHSize In \leq=8;
uiVSize In \leq=8;
read i2c(0x3360, &ucRegValue);
uiHSize In += ucRegValue;
read i2c(0x3361, &ucRegValue);
uiVSize In +=ucRegValue;
if(0 == uclarrayMode)\left\{ \right.uiHSize In = bZoomIn ? (uiHSize In - 2*varH) : (uiHSize In + 2* varH);
}
else
\{uiHSize In = bZoomIn ? (uiHSize In - varH) : (uiHSize In + varH);
}
uiVSize In = bZoomIn ? (uiVSize In - 2*varV) : (uiVSize In + 2*varV);
if((uiHSize In > uiHWidth) || (uiVSize In > uiVWidth))
{
        return -1;
}
read_i2c(0x3362, &ucRegValue);
uiHSize Out = (ucRegValue & 0x0F);
uiVSize Out = (ucRegValue & 0x70) >> 4;
uiHSize Out <<= 8;
uiVSize Out \leq=8;
read i2c(0x3363, &ucRegValue);
uiHSize Out += ucRegValue;
read i2c(0x3364, &ucRegValue);
uiVSize_Out += ucRegValue;
if((uiHSize Out > uiHWidth) || (uiVSize Out > uiVWidth))
\{return -1;
}
if((uiHSize_Out > uiHSize_In) \| (uiVSize_Out > uiVSize_In))
{
        return -1;
              rayMode)<br>
ize_In = bZoomIn ? (uiHSize_In - 2*varH) : (uiHSize_In +<br>
ize_In = bZoomIn ? (uiHSize_In - varH) : (uiHSize_In + va<br>
= bZoomIn ? (uiVSize_In - 2*varV) : (uiVSize_In + 2* varV<br>
In > uiHWidth) || (uiVSize_In > uiV
```
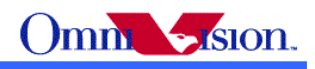

}

```
read i2c(0x3020, &ucRegValue);
        uiHStart = ucRegValue;
        uiHStart \leq=8;
        read_i2c(0x3021, &ucRegValue);
        uiHStart += ucRegValue;
        read i2c(0x3022, &ucRegValue);
        uiVStart = uclRegValue;uiVStart \leq=8;
        read i2c(0x3023, &ucRegValue);
        uiVStart += uclgeValue;uiHStart = bZoomIn ? ( uiHStart + varH ) : (uiHStart - varH);
        uiVStart = bZoomIn ? ( uiVStart + varV) : (uiVStart - varV);
        write i2c(0x3020, (unsigned char) ((uiHStart>>8)&0xFF));// sensor array start horizontal
register 8MSB
        write i2c(0x3021, (unsigned char) (uiHStart & 0xFF));//sensor array start horizontal
register 8LSB
        write i2c(0x3022, (unsigned char) ((uiVStart>>8) & 0xFF));// sensor array start vertical
register 8MSB
        write i2c(0x3023, (unsigned char)) (uiVStart & 0xFF));// sensor array start vertical register
        write i2c(0x3024, (unsigned char)) ((uiHWidth>>8)&0xFF));
        write i2c(0x3025, (unsigned char) (uiHWidth & 0xFF));
        write i2c(0x3026, (unsigned char) ((uiVWidth>>8)&0xFF));write i2c(0x3027, (unsigned char) (uiVWidth & 0xFF));
        write i2c(0x335F, (unsigned char)((uiHSize In>>8) & 0x0F) +
((uiVSize In>>4) & (0x70))write i2c(0x3360, (unsigned char)) (uiHSize In & 0xFF));
        write i2c(0x3361, (unsigned char) (uiVSize In & 0xFF));
        return 0;
/*** Digital Continue Zoom Function ***/
static void resolution(unsigned int width, unsigned int height)
{// calculate zoom(scaling) out size 
        unsigned char ucRegValue;
        unsigned int uiHSize In;
        unsigned int uiVSize In;
        unsigned int uiHSize_Out;
        unsigned int uiVSize_Out;
                      ZoomIn ? (uiHStart + varH) : (uiHStart - varH);<br>ZoomIn ? (uiVStart + varV) : (uiVStart - varV);<br>3020, (unsigned char) ((uiHStart>>8)&0xFF));// sensor array st<br>3021, (unsigned char) (uiHStart & 0xFF));// sensor array st<br>30
```
}

8LSB

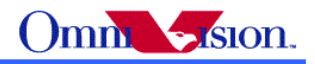

```
unsigned int uiY Out;
        unsigned char ucXStart;
        unsigned char ucYStart;
        read_i2c(0x335F, &ucRegValue);
        uiHSize In = (ucRegValue & 0x0F);
        uiVSize In = (ucRegValue & 0x70) >> 4;
        uiHSize In \leq=8;
        uiVSize In \ll=8;
        read_i2c(0x3360, &ucRegValue);
        uiHSize In += ucRegValue;
        read i2c(0x3361, &ucRegValue);
        uiVSize In +=ucRegValue;
        read i2c(0x3403, &ucRegValue);
        ucXStart = (ucRegValue & 0xF0) >> 4;
        ucYStart = ucRegValue & 0x0F;
        uiX Out = width;
        uiY Out = height;
        uiHSize Out = width;
        uiVSize Out = height;
        if((uiHSize_Out > uiHSize_In) \| (uiVSize_Out > uiVSize_In))
        \{return;
        }
        write i2c(0x3088, (unsigned char) ((uiX Out>>8) & 0x0F) );
        write i2c(0x3089, (unsigned char) (uiX Out & 0xFF) );
        write i2c(0x308A, (unsigned char) ((uiY_Out>>8) & 0x07) );
        write i2c(0x308B, (unsigned char) (uiY_Out & 0xFF) );
        write i2c(0x3403, 0x42);
        write i2c(0x3362, (unsigned char)( ((uiHSize Out>>8) & 0x0F) +
((uiVSize\ Out\geq>4)\&0x70));
        write i2c(0x3363, (unsigned char) (uiHSize Out & 0xFF));
        write i2c(0x3364, (unsigned char)) (uiVSize Out & 0xFF));
                      403, &ucRegValue);<br>
ucRegValue & 0xF0) >> 4;<br>
cRegValue & 0x0F;<br>
idth;<br>
ieight;<br>
= width;<br>
= height;<br>
Out > uiHSize_In) || (uiVSize_Out > uiVSize_In))<br>
1;<br>
3088, (unsigned char) ((uiX_Out>>8) & 0x0F) );<br>
3089, (unsign
```
#### *13.1.5.2 Zoom Settings*

// //Preview Zoom //Source size is XGA, preview size all from XGA **1.**  QVGA 1x

}

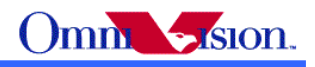

Ender Ki

write  $i2c(0x3302, 0xef)$ ; write  $i2c(0x335f, 0x34)$ ; write  $i2c(0x3360, 0x0c)$ ; write  $i2c(0x3361, 0x04)$ ; write i2c(0x3062, 0x01); write  $i2c(0x3063, 0x48)$ ; write  $i2c(0x3064, 0xf4);$ write  $i2c(0x3403, 0x42)$ ; write i2c(0x3088, 0x01); write  $i2c(0x3089, 0x40)$ ; write i2c(0x308a, 0x00); write  $i2c(0x308b, 0xf0)$ ; write  $i2c(0x3020, 0x01)$ ; write  $i2c(0x3021, 0x1d)$ ; write  $i2c(0x3022, 0x00)$ ; write i2c(0x3023, 0x06); write  $i2c(0x3024, 0x08)$ ; write  $i2c(0x3025, 0x18)$ ; write i2c(0x3026, 0x03); write  $i2c(0x3027, 0x04)$ ; QVGA 2x write  $i2c(0x3302, 0xef)$ ; write i2c(0x335f, 0x12); write  $i2c(0x3360, 0x0c)$ ; write i2c(0x3361, 0x84); write  $i2c(0x3062, 0x01)$ ; write i2c(0x3063, 0x48); write  $i2c(0x3064, 0xf4);$ write  $i2c(0x3403, 0x42)$ ; write i2c(0x3088, 0x01); write  $i2c(0x3089, 0x40)$ ; write  $i2c(0x308a, 0x00)$ ; write  $i2c(0x308b, 0xf0)$ ; write i2c(0x3020, 0x03); write  $i2c(0x3021, 0x1d)$ ; write  $i2c(0x3022, 0x00)$ ; write  $i2c(0x3023, 0xc6)$ ; write  $i2c(0x3024, 0x04)$ ; write i2c(0x3025, 0x18); write  $i2c(0x3026, 0x01)$ ; write i2c(0x3027, 0x84); QVGA 3x write  $i2c(0x3302, 0xef);$ write  $i2c(0x335f, 0x11)$ ; write i2c(0x3360, 0x61);

write i2c(0x3361, 0x04);

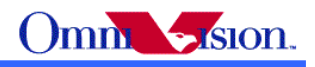

**Children** 

write i2c(0x3062, 0x01); write i2c(0x3063, 0x48); write  $i2c(0x3064, 0xf4);$ write  $i2c(0x3403, 0x42)$ ; write i2c(0x3088, 0x01); write  $i2c(0x3089, 0x40)$ ; write i2c(0x308a, 0x00); write  $i2c(0x308b, 0xf0)$ ; write i2c(0x3020, 0x03); write  $i2c(0x3021, 0xc8)$ ; write  $i2c(0x3022, 0x01)$ ; write  $i2c(0x3023, 0x06)$ ; write  $i2c(0x3024, 0x02)$ ; write i2c(0x3025, 0xc2); write  $i2c(0x3026, 0x01)$ ; write i2c(0x3027, 0x04);

### **2.**

QCIF 1x write  $i2c(0x3302, 0xef);$ write  $i2c(0x335f, 0x34);$ write  $i2c(0x3360, 0x0c)$ ; write  $i2c(0x3361, 0x04)$ ; write i2c(0x3062, 0x00); write  $i2c(0x3063, 0xb8)$ ; write i2c(0x3064, 0x94); write  $i2c(0x3403, 0x42)$ ; write i2c(0x3088, 0x00); write i2c(0x3089, 0xb0); write  $i2c(0x308a, 0x00)$ ; write i2c(0x308b, 0x90); write  $i2c(0x3020, 0x01)$ ; write  $i2c(0x3021, 0x1d)$ ; write  $i2c(0x3022, 0x00)$ ; write  $i2c(0x3023, 0x06)$ ; write i2c(0x3024, 0x08); write  $i2c(0x3025, 0x18)$ ; write i2c(0x3026, 0x03); write  $i2c(0x3027, 0x04)$ ; QCIF 2x write  $i2c(0x3302, 0xef);$ write  $i2c(0x335f, 0x12)$ ;

write  $i2c(0x3360, 0x0c)$ ; write  $i2c(0x3361, 0x84)$ ; write  $i2c(0x3062, 0x00)$ ; write\_i2c(0x3063, 0xb8); write i2c(0x3064, 0x94);

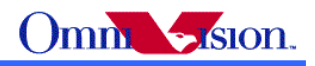

write  $i2c(0x3403, 0x42)$ ; write  $i2c(0x3088, 0x00)$ ; write  $i2c(0x3089, 0xb0)$ ; write i2c(0x308a, 0x00); write i2c(0x308b, 0x90); write  $i2c(0x3020, 0x03)$ ; write  $i2c(0x3021, 0x1d)$ ; write  $i2c(0x3022, 0x00)$ ; write  $i2c(0x3023, 0xc6)$ ; write  $i2c(0x3024, 0x04)$ ; write  $i2c(0x3025, 0x18)$ ; write  $i2c(0x3026, 0x01)$ ; write i2c(0x3027, 0x84);

#### QCIF 4x

write  $i2c(0x3302, 0xef)$ ; write  $i2c(0x335f, 0x01)$ ; write  $i2c(0x3360, 0x0c)$ ; write i2c(0x3361, 0xc4); write i2c(0x3062, 0x00); write  $i2c(0x3063, 0xb8)$ ; write  $i2c(0x3064, 0x94)$ ; write  $i2c(0x3403, 0x42)$ ; write i2c(0x3088, 0x00); write  $i2c(0x3089, 0xb0)$ ; write i2c(0x308a, 0x00); write  $i2c(0x308b, 0x90)$ ; write i2c(0x3020, 0x04); write  $i2c(0x3021, 0x1d)$ ; write  $i2c(0x3022, 0x01)$ ; write  $i2c(0x3023, 0x26)$ ; write  $i2c(0x3024, 0x02)$ ; write  $i2c(0x3025, 0x18)$ ; write  $i2c(0x3026, 0x00)$ ; write i2c(0x3027, 0xc4);

#### //capture Zoom

//source size is QXGA, capture size all from QXGA, keep view angle with preview **1.** QVGA 1x

**Change City** 

write  $i2c(0x3302, 0xef);$ write  $i2c(0x335f, 0x68);$ write  $i2c(0x3360, 0x18)$ ; write  $i2c(0x3361, 0x0c)$ ; write  $i2c(0x3062, 0x01)$ ; write\_i2c(0x3063, 0x48); write  $i2c(0x3064, 0xf4)$ ;

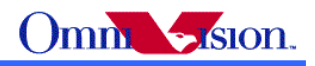

Entre Julie

write  $i2c(0x3403, 0x42)$ ; write  $i2c(0x3088, 0x01)$ ; write  $i2c(0x3089, 0x40)$ ; write i2c(0x308a, 0x00); write i2c(0x308b, 0xf0); write  $i2c(0x3020, 0x01)$ ; write  $i2c(0x3021, 0x1d)$ ; write  $i2c(0x3022, 0x00)$ ; write  $i2c(0x3023, 0x0a)$ ; write  $i2c(0x3024, 0x08)$ ; write  $i2c(0x3025, 0x18)$ ; write  $i2c(0x3026, 0x06)$ ; write  $i2c(0x3027, 0x0c)$ ;

#### QVGA 2x

write  $i2c(0x3302, 0xef)$ ; write  $i2c(0x335f, 0x34);$ write i2c(0x3360, 0x18); write i2c(0x3361, 0x0c); write  $i2c(0x3062, 0x01)$ ; write  $i2c(0x3063, 0x48)$ ; write  $i2c(0x3064, 0xf4)$ ; write  $i2c(0x3403, 0x42)$ ; write i2c(0x3088, 0x01); write  $i2c(0x3089, 0x40)$ ; write i2c(0x308a, 0x00); write  $i2c(0x308b, 0xf0)$ ; write i2c(0x3020, 0x03); write  $i2c(0x3021, 0x1d)$ ; write  $i2c(0x3022, 0x01)$ ; write i2c(0x3023, 0x8a); write  $i2c(0x3024, 0x04)$ ; write  $i2c(0x3025, 0x18)$ ; write  $i2c(0x3026, 0x03)$ ; write i2c(0x3027, 0x0c);

QVGA 3x

write  $i2c(0x3302, 0xef)$ ; write  $i2c(0x335f, 0x22)$ ; write  $i2c(0x3360, 0xc2)$ ; write  $i2c(0x3361, 0x0c)$ ; write  $i2c(0x3062, 0x01)$ ; write  $i2c(0x3063, 0x48)$ ; write  $i2c(0x3064, 0xf4)$ ; write  $i2c(0x3403, 0x42)$ ; write i2c(0x3088, 0x01); write i2c(0x3089, 0x40);

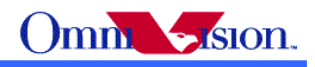

Ellen is

write i2c(0x308a, 0x00); write $i2c(0x308b, 0xf0)$ ; write  $i2c(0x3020, 0x03)$ ; write  $i2c(0x3021, 0xc8)$ ; write i2c(0x3022, 0x02); write  $i2c(0x3023, 0x0a)$ ; write  $i2c(0x3024, 0x02)$ ; write  $i2c(0x3025, 0xc2)$ ; write  $i2c(0x3026, 0x02)$ ; write  $i2c(0x3027, 0x0c)$ ;

### **2.**

VGA 1x write  $i2c(0x3302, 0xef)$ ; write  $i2c(0x335f, 0x68)$ ; write i2c(0x3360, 0x18); write  $i2c(0x3361, 0x0c)$ ; write  $i2c(0x3062, 0x12)$ ; write i2c(0x3063, 0x88); write  $i2c(0x3064, 0xe4)$ ; write  $i2c(0x3403, 0x42)$ ; write  $i2c(0x3088, 0x02)$ ; write i2c(0x3089, 0x80); write i2c(0x308a, 0x01); write  $i2c(0x308b, 0xe0)$ ; write  $i2c(0x3020, 0x01)$ ; write  $i2c(0x3021, 0x1d)$ ; write i2c(0x3022, 0x00); write i2c(0x3023, 0x0a); write  $i2c(0x3024, 0x08)$ ; write  $i2c(0x3025, 0x18)$ ; write  $i2c(0x3026, 0x06)$ ; write  $i2c(0x3027, 0x0c)$ ;

#### VGA 2x

write  $i2c(0x3302, 0xef)$ ; write  $i2c(0x335f, 0x34)$ ; write  $i2c(0x3360, 0x18)$ ; write  $i2c(0x3361, 0x0c)$ ; write i2c(0x3062, 0x12); write i2c(0x3063, 0x88); write  $i2c(0x3064, 0xe4)$ ; write  $i2c(0x3403, 0x42)$ ; write i2c(0x3088, 0x02); write i2c(0x3089, 0x80); write  $i2c(0x308a, 0x01)$ ; write  $i2c(0x308b, 0xe0)$ ; write i2c(0x3020, 0x03);

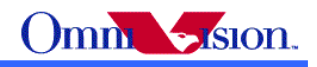

**Cycle** 

write  $i2c(0x3021, 0x1d)$ ; write i2c(0x3022, 0x01); write  $i2c(0x3023, 0x8a)$ ; write  $i2c(0x3024, 0x04)$ ; write i2c(0x3025, 0x18); write  $i2c(0x3026, 0x03)$ ; write  $i2c(0x3027, 0x0c)$ ;

#### VGA 3x

write  $i2c(0x3302, 0xef)$ ; write  $i2c(0x335f, 0x22)$ ; write  $i2c(0x3360, 0xc2)$ ; write i2c(0x3361, 0x0c); write  $i2c(0x3062, 0x12)$ ; write i2c(0x3063, 0x88); write  $i2c(0x3064, 0xe4)$ ; write  $i2c(0x3403, 0x42)$ ; write i2c(0x3088, 0x02); write i2c(0x3089, 0x80); write i2c(0x308a, 0x01); write  $i2c(0x308b, 0xe0)$ ; write  $i2c(0x3020, 0x03)$ ; write i2c(0x3021, 0xc8); write i2c(0x3022, 0x02); write  $i2c(0x3023, 0x0a)$ ; write  $i2c(0x3024, 0x02)$ ; write  $i2c(0x3025, 0xc2)$ ; write  $i2c(0x3026, 0x02)$ ; write  $i2c(0x3027, 0x0c)$ ;

#### **3.**

XGA 1x

write  $i2c(0x3302, 0xef);$ write  $i2c(0x335f, 0x68)$ ; write  $i2c(0x3360, 0x18)$ ; write  $i2c(0x3361, 0x0c)$ ; write  $i2c(0x3062, 0x34)$ ; write i2c(0x3063, 0x08); write  $i2c(0x3064, 0x04)$ ; write  $i2c(0x3403, 0x42)$ ; write i2c(0x3088, 0x04); write i2c(0x3089, 0x00); write  $i2c(0x308a, 0x03)$ ; write  $i2c(0x308b, 0x00)$ ; write i2c(0x3020, 0x01); write  $i2c(0x3021, 0x1d)$ ;

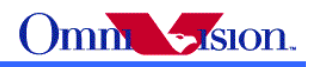

**Cycle** 

write i2c(0x3022, 0x00); write  $i2c(0x3023, 0x0a)$ ; write i2c(0x3024, 0x08); write  $i2c(0x3025, 0x18)$ ; write i2c(0x3026, 0x06); write  $i2c(0x3027, 0x0c)$ ;

#### XGA 2x

write  $i2c(0x3302, 0xef)$ ; write  $i2c(0x335f, 0x34)$ ; write  $i2c(0x3360, 0x18)$ ; write  $i2c(0x3361, 0x0c)$ ; write i2c(0x3062, 0x34); write  $i2c(0x3063, 0x08)$ ; write  $i2c(0x3064, 0x04)$ ; write  $i2c(0x3403, 0x42)$ ; write i2c(0x3088, 0x04); write i2c(0x3089, 0x00); write i2c(0x308a, 0x03); write i2c(0x308b, 0x00); write  $i2c(0x3020, 0x03)$ ; write  $i2c(0x3021, 0x1d)$ ; write i2c(0x3022, 0x01); write i2c(0x3023, 0x8a); write  $i2c(0x3024, 0x04)$ ; write  $i2c(0x3025, 0x18)$ ; write i2c(0x3026, 0x03); write i2c(0x3027, 0x0c);

#### **4.**

SXGA 1x write  $i2c(0x3302, 0xef)$ ; write  $i2c(0x335f, 0x68)$ ; write  $i2c(0x3360, 0x18)$ ; write  $i2c(0x3361, 0x0c)$ ; write  $i2c(0x3062, 0x45)$ ; write  $i2c(0x3063, 0x08)$ ; write i2c(0x3064, 0x04); write  $i2c(0x3403, 0x42)$ ; write i2c(0x3088, 0x05); write i2c(0x3089, 0x00); write i2c(0x308a, 0x04); write  $i2c(0x308b, 0x00)$ ; write  $i2c(0x3020, 0x01)$ ; write i2c(0x3021, 0x1d); write i2c(0x3022, 0x00);

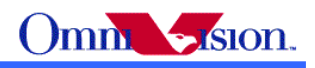

**Children** 

write i2c(0x3023, 0x0a); write i2c(0x3024, 0x08); write  $i2c(0x3025, 0x18)$ ; write  $i2c(0x3026, 0x06)$ ; write i2c(0x3027, 0x0c);

 $SXGA$  1.5 $x$ 

write  $i2c(0x3302, 0xef);$ write  $i2c(0x335f, 0x45)$ ; write  $i2c(0x3360, 0x6d)$ ; write  $i2c(0x3361, 0x0c)$ ; write  $i2c(0x3062, 0x45)$ ; write i2c(0x3063, 0x08); write  $i2c(0x3064, 0x04)$ ; write  $i2c(0x3403, 0x42)$ ; write i2c(0x3088, 0x05); write i2c(0x3089, 0x00); write i2c(0x308a, 0x04); write  $i2c(0x308b, 0x00)$ ; write  $i2c(0x3020, 0x02)$ ; write  $i2c(0x3021, 0x72)$ ; write  $i2c(0x3022, 0x01)$ ; write i2c(0x3023, 0x0a); write  $i2c(0x3024, 0x05)$ ; write  $i2c(0x3025, 0x6d)$ ; write  $i2c(0x3026, 0x04)$ ; write i2c(0x3027, 0x0c);

# **5.**

UXGA 1x

write  $i2c(0x3302, 0xef)$ ; write  $i2c(0x335f, 0x68)$ ; write  $i2c(0x3360, 0x18)$ ; write  $i2c(0x3361, 0x0c)$ ; write  $i2c(0x3062, 0x46)$ ; write i2c(0x3063, 0x48); write  $i2c(0x3064, 0xb4)$ ; write i2c(0x3403, 0x42); write  $i2c(0x3088, 0x06)$ ; write i2c(0x3089, 0x40); write i2c(0x308a, 0x04); write $i2c(0x308b, 0xb0)$ ; write  $i2c(0x3020, 0x01)$ ; write  $i2c(0x3021, 0x1d)$ ; write i2c(0x3022, 0x00); write  $i2c(0x3023, 0x0a)$ ;

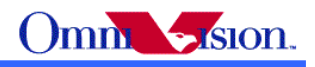

write i2c(0x3024, 0x08); write  $i2c(0x3025, 0x18)$ ; write  $i2c(0x3026, 0x06)$ ; write  $i2c(0x3027, 0x0c)$ ;

 $UXGA$  1.2 $x$ 

write  $i2c(0x3302, 0xef);$ write  $i2c(0x335f, 0x56)$ ; write  $i2c(0x3360, 0xc2)$ ; write  $i2c(0x3361, 0x0c)$ ; write  $i2c(0x3062, 0x46)$ ; write i2c(0x3063, 0x48); write i2c(0x3064, 0xb4); write  $i2c(0x3403, 0x42)$ ; write i2c(0x3088, 0x06); write i2c(0x3089, 0x40); write i2c(0x308a, 0x04); write i2c(0x308b, 0xb0); write  $i2c(0x3020, 0x01)$ ; write  $i2c(0x3021, 0xc8)$ ; write  $i2c(0x3022, 0x00)$ ; write  $i2c(0x3023, 0x8a)$ ; write i2c(0x3024, 0x06); write  $i2c(0x3025, 0xc2)$ ; write  $i2c(0x3026, 0x05)$ ; write  $i2c(0x3027, 0x0c)$ ; x42);<br>x06);<br>x40);<br>x04);<br>x04);<br>x04);<br>x00);<br>x00);<br>x00);<br>x06);<br>x06);<br>x06);<br>x02);<br>x05);<br>x02);<br>x05);<br>x02);<br>x05);<br>x02);

#### **6.**

QXGA no zoom

## **13.2 Format Transfer Reference Setting**

#### YUV422

write  $i2c(0x3100, 0x02)$ ; write i2c(0x3301, 0xde); write  $i2c(0x3304, 0x00)$ ; write  $i2c(0x3400, 0x00)$ ; write  $i2c(0x3404, 0x00)$ ; write  $i2c(0x3600, 0xc4)$ ;

#### RGB565

write i2c(0x3100, 0x02); write  $i2c(0x3301, 0xde)$ ; write i2c(0x3304, 0x00); write  $i2c(0x3400, 0x01)$ ; write  $i2c(0x3404, 0x11)$ ;

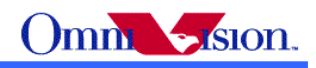

write i2c(0x3600, 0xc4);

Processed raw write  $i2c(0x3100, 0x02)$ ; write i2c(0x3301, 0xde); write i2c(0x3304, 0x00); write  $i2c(0x3400, 0x01)$ ; write  $i2c(0x3404, 0x18)$ ; write i2c(0x3600, 0xc4);

Sensor raw write i2c(0x3100, 0x22); write  $i2c(0x3400, 0x04)$ ; write  $i2c(0x3600, 0xc4)$ ;

```
JPEG
write i2c(0x3100, 0x32);
write i2c(0x3304, 0x00);
write i2c(0x3400, 0x02);
write i2c(0x3404, 0x22);
write i2c(0x3500, 0x00);
write i2c(0x3600, 0x42); Vsync mode2 select
write i2c(0x3610, 0x00);
write i2c(0x3611, 0x20); fixed width 1024 pclk
write i2c(0x3507, 0x04); QScale
write i2c(0x350a, 0x4f);
write i2c(0x304c, 0x82);
                 OVT Confidential
```
## *14. Capture Sequence*

### **14.1 Shutter**

The shutter of OV3640 controls exposure time. The unit of shutter is line period.

 Shutter value has limitation for each output resolution. If no dummy lines are inserted, the maximum shutter value for QXGA resolution is 1563. The maximum shutter value for XGA resolution is 779.

Default XGA maximum shutter  $= 779$ ; Default QXGA maximum shutter =  $1563$ ;

The shutter value are stored in 2 registers, reg0x3002, reg0x3003.

Shutter =  $reg0x3002 \ll 8 + reg0x3003$ ;

## **14. 2 Dummy Lines**

The exposure could be increased further by insert dummy lines. When dummy lines are inserted,

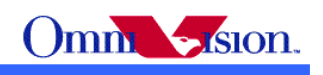

frame rate also changes.

 The are 2 kinds of dummy lines could be inserted. Dummy line before data output and dummy line after data output.

## *14.2.1 Extra Line*

 If dummy lines are inserted before data output, which is called extra line, the actual exposure time is increased. The extra line is controlled by register 0x302d and 0x302e.

Exposure = Shutter + Extra  $\text{lines}$ 

Extra lines = reg0x302d + (reg0x302e << 8);

the maximum shutter value is not changed.

So even shutter value is 0, the minimum exposure time is Extra lines.

 Usually, extra lines should be inserted automatically. If the environment is dark, longer exposure time is required, extra line number increased. If the environment is bright, shorter exposure time is required, extra line number decreased. If extra line is inserted manually and the value is fixed, the total exposure time can not be less then extra line in bright environment, the image would be over exposed. ther value is not changed.<br>
alue is 0, the minimum exposure time is Extra\_lines.<br>
Es should be inserted automatically. If the environment is dra<br>
aline number increased. If the environment is bright, short<br>
number decreas

The extra lines are inserted inside the active period of Vsync, the timing of output period in which Vsync is inactive is not changed.

## *14.2.2 Dummy Line*

 If dummy lines are inserted after data output, which is called dummy line, the maximum shutter value is changed. The dummy lines are inserted between two Vsync. The number of dummy lines is controlled by register 0x302a and 0x302b. Different with other sensor, there have default values in such two register, Default\_Reg0x302a, Default\_Reg0x302b.

 $XGA$  maximum shutter = Default  $XGA$  Maximum Shutter + Dummy line  $OXGA$  maximum shutter = Default  $OXGA$  Maximum Shutter + Dummy line

The exposure time is

Exposure = Shutter

Dummy line = (Reg0x302a-Default Reg0x302a) <<8 + Reg0x302b-Default Reg0x302b;

For XGA: Default  $Reg0x302a = 0x03$ ; Default  $Reg0x302b = 0x10$ ; For QXGA: Default\_Reg0x302a = 0x06; Default\_Reg0x302b = 0x20;

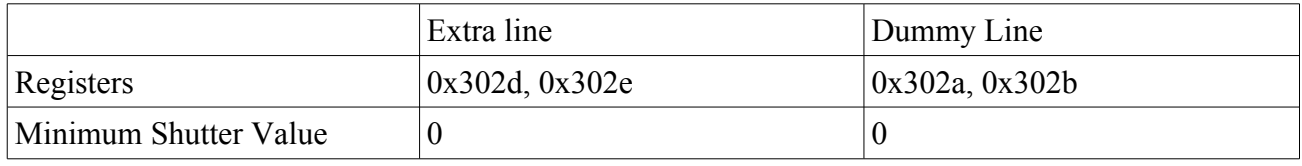

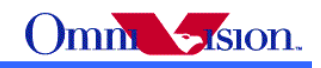

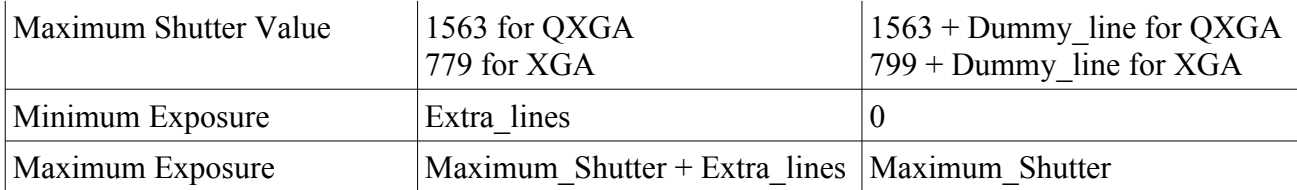

So if both dummy line and extra line are inserted, the exposure time is

Exposure = Shutter + Extra\_Lines

And the maximum shutter value is

 $XGA$  maximum shutter = Default  $XGA$  Maximum Shutter + Dummy line  $QXGA$  maximum shutter = Default  $QXGA$  Maximum Shutter + Dummy line

### **14. 3 Dummy Pixels**

 If no dummy pixel is inserted, the line width is called default line width. Dummy pixel register is 0x3028, 0x3029.

Default\_XGA\_Line\_Width = 1188; Default OXGA Line Width =  $2376$ ;

When dummy pixel is inserted, the line width changes and frame rate also changes.

XGA Line Width = Default XGA Line Width + Dummy pixel QXGA Line Width = Default QXGA Line Width + Dummy pixel

## **14.4 Gain**

Gain is stored in reg0x3000 and Reg0x3001. If only use the gain of Reg0x3001, maximum gain of 32x could be reached. It is enough for camera phone. So we don't discuss reg0x3000 here. **Sixels**<br>
Sixels<br>
I is inserted, the line width is called default line width. Dun<br>
Width = 1188;<br>
ie\_Width = 2376;<br>
is inserted, the line width changes and frame rate also chan<br>
From Default XGA\_Line\_Width + Dummy\_pixel<br>

Gain = (((reg0x3001 & 0xf0)>>4) + 1)\*(1 + (reg0x3001 & 0x0f)/16)

## **14.5 Banding Filter**

#### *14.5.1 Preview*

Automatic Banding filter is used for preview.

#### *14.5.2 Capture*

Manual banding filter is used for capture. For 50Hz, the banding filter calculation is

Banding Filter = Capture PCLK Frequency  $/100$  /capture line width

For 60Hz, the banding filter calculation is

Banding Filter = Capture PCLK Frequency  $/120$  /capture line width

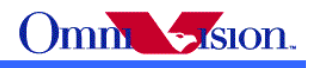

Capture Exposure  $=$  n\*Banding Filter

n is an integer.

### **14.6 Auto frame rate**

 Auto frame rate could be enabled by turn on night mode. When night mode is enabled, the extra line are adjusted automatically.

## **14.7 Capture Sequence**

#### *14.7.1 Preview*

// Initialize OV3640 for preview

```
Different with other sensor, there have default values in dummy pixel, Default Reg0x3028,
Default_Reg0x3029,dummy lines register, Default_Reg0x302a, Default_Reg0x302b. And XGA
and QXGA have different default values. So dummy pixel values and dummy line values are new
values minus default values of such registers.
In common, Preview_dummy_pixel,Preview_dummy_line,Capture_dummy_pixel and
                          sensor, there have default values in dummy pixel, Default<br>
dummy lines register, Default_Reg0x302a, Default_Reg0x<br>
ferent default values. So dummy pixel values and dummy I<br>
t values of such registers.<br>
v_dummy_pixel,Previ
```
Capture dummy line can be set to zero.

```
// Dummy pixel and Dummy line could be inserted for preview
Preview dummy pixel =Preview dummy line =
```

```
If (Resolution == XGA) {
```

```
Preview dummy pixel val = Preview dummy pixel * 2;
```
} else {

```
Preview dummy pixel val = Preview dummy pixel;
```

```
}
```

```
Reg0x3029 = Preview_dummy_pixel_val & 0x00ff + Default_Reg0x3029;
Reg0x3028 = Preview dummy pixel val >>8 + Default Reg0x3028;
```
write  $i2c(0x3029, Reg0x3029)$ ; write i2c(0x3028, Reg0x3028);

```
// update dummy line
Reg0x302b = Preview dummy line & 0x00ff + Default Reg0x302b;
Reg0x302a = Preview dummy line >>8 + Default Reg0x302a;
```
write i2c(0x302a, Reg0x302a); write  $i2c(0x302b, Reg0x302b)$ ;

#### *14.7.2 Single Focus for AF Module*

Step 1: Read out state register value state current,

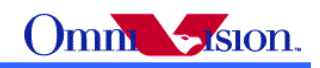

if(state\_current == STATE\_INF)goto step2; else go to step1;

Step 2: Write cmd Capture( $0x03$ ) to command register( $0x3f00$ );Detailed information please refer to 16.2.2

#### *14.7.3 Stop Preview*

#### //Stop AE/AG

reg0x3013 = read  $i2c(0x3013)$ ;  $\text{Reg0x3013} = \text{reg0x3013} \& \text{0xfa};$ write i2c(0x3013,Reg0x3013);

//Read back preview shutter reg0x3002 = read  $i2c(0x3002)$ ; reg0x3003 = read  $i2c(0x3003)$ ;

Shutter =  $reg0x3002 \le 8 + reg0x3003$ ;

//Read back extra line reg0x302d = read  $i2c(0x302d)$ ; reg0x302e = read  $i2c(0x302e)$ ; Extra  $lines = \text{reg0x302e} + (\text{reg0x302d} < 8);$ 

Preview Exposure = Shutter + Extra lines;

//Read Back Gain for preview reg0x3001 = read  $i2c(0x3001)$ ; Preview Gain16 = (((Reg0x3001 & 0xf0)>>4) + 1) \* (16 + reg0x3001 & 0x0f);

```
//Read back dummy pixels
reg0x3028 = read i2c(0x3028);
reg0x3029 = read i2c(0x3029);
Preview dummy pixels = ((\text{reg0x3028-Default} Reg0x3028) & 0xf0)\leq 8 + reg0x3029-
Default_Reg0x3029;
                                   2c(0x3002);<br>
2c(0x3003);<br>
2c(0x3003);<br>
2c(0x302d);<br>
2c(0x302d);<br>
302e + (reg0x302d<<8);<br>
5002e + (reg0x302d<<8);<br>
5002e + (reg0x302d<<8);<br>
((Reg0x3001);<br>
((Reg0x3001 & 0xf0)>>4) + 1) * (16 + reg0x3001 & 0x0f)<br>
pixels<br>
2c(
```

```
If (Resolution == XGA) {
      Preview dummy pixels = Preview dummy pixels/2 ;
}
```
#### *14.7.4 Calculate Capture Exposure*

// Dummy Pixel and Dummy Line could be inserted for capture Capture dummy  $pixel =$ Capture dummy  $line =$ Preview PCLK frequency  $=$ Capture PCLK frequency  $=$ 

// Capture maximum gain could be defined.

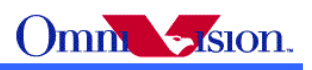

```
// Capture max gain16 = capture max gain * 16
// 
Preview line width = Default XGA Line Width + Preview dummy pixel ;
If (resolution ==XGA) {
       Capture line width = Default XGA Line Width + capture Dummy pixel;
}
else {
       Capture line width = Default QXGA Line Width + capture Dummy pixel;
}
If (resolution ==XGA) {
       Capture maximum shutter = Default XGA maximum shutter + capture dummy lines;
}
else {
       Capture maximum shutter = Default QXGA maximum shutter + capture dummy lines;
}
Capture Exposure = 2^*Preview_Exposure * Capture_PCLK_Frequency/Preview_PCLK_Frequency *
       Preview Line width/Capture Line Width;
//Calculate banding filter value
If (50Hz) \{If (format = RGB) \frac{1}{|R|} indicates raw RGB
               Capture banding Filter = Capture PCLK Frequency /100 /capture line width;
        }
       else {
               Capture banding Filter = Capture PCLK Frequency/ 100/ (2*capture line width);
        }
else \{(60Hz)If (format == RGB) {
               Capture banding Filter = Capture PCLK Frequency /120 /capture line width;
        }
       else {
               Capture banding Filter = Capture PCLK frequency /120 / (2*capture line width);
        }
}
//redistribute gain and exposure
Gain_Exposure = Preview_Gain16 * Capture_Exposure;
If (Gain Exposure < Capture Banding Filter * 16) {
       // Exposure < 1/100
       Capture Exposure = Gain Exposure /16;
       Capture Gain16 = (Gain Exposure*2 + 1)/Capture Exposure/2;
}
else {
       If (Gain Exposure > Capture Maximum Shutter * 16) {
               \overline{\mathcal{U}} Exposure > Capture_Maximum_Shutter
                     Example 120 KGA_maximum_shutter + captor<br>
Figure * Capture_PCLK_Frequency/Preview_PCLK_Frequency<br>
e_width/Capture_Line_Width;<br>
filter value<br>
FRGB) {//RGB indicates raw RGB<br>
re_banding_Filter = Capture_PCLK_Frequency / 100
```
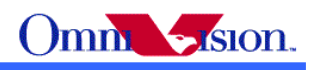

```
Capture Exposure = Capture Maximum Shutter;
                Capture Gain16 = (Gain Exposure*2 + 1)/Capture Maximum Shutter/2;
                If (Capture Gain16 > Capture Max Gain16) {
                        // gain reach maximum, insert extra line
                        Capture Exposure = Gain Exposure*1.1/Capture Max Gain16;
                        // For 50Hz, Exposure = n/100; For 60Hz, Exposure = n/120Capture Exposure = Capture Exposure/Capture banding filter;
                        Capture Exposure =Capture Exposure * Capture_banding_filter;
                        Capture Gain16 = (Gain Exposure *2+1)/ Capture Exposure/2;
                }
        }
       else {
                // 1/100(120) < Exposure < Capture Maximum Shutter, Exposure = n/100(120)Capture Exposure = Gain_Exposure/16/Capture_banding_filter;
                Capture Exposure = Capture Exposure * Capture banding filter;
                Capture Gain16 = (Gain Exposure*2 +1) / Capture Exposure/2;
        }
14.7.5 Switch to QXGA
                      00(120) < Exposure < Capture_Maximum_Shutter, Exposure<br>
Ire_Exposure = Gain_Exposure/16/Capture_banding_filter;<br>
Ire_Exposure = Capture_Exposure*2 +1) / Capture_banding_filter;<br>
Ire_Gain16 = (Gain_Exposure*2 +1) / Capture
```
// Write registers, change to QXGA resolution.

#### *14.7.6 Write Registers*

```
//write dummy pixels
```
}

```
reg0x3029 = Capture dummy pixels & 0x00ff;
reg0x3028 = read i2c(0x3028);
reg0x3028 = (reg0x3028 & 0x0f) | ((Capture dummy pixels & 0x0f00)>>4);
write i2c(0x3028, \text{reg}0x3028+\text{Default Reg}0x3028);
write i2c(0x302b, \text{reg}0x3029+\text{Default Reg}0x3029);
```

```
//Write Dummy Lines
Reg0x302b = Capture dummy line & 0x00ff + Default Reg0x302b;
Reg0x302a = Canture~dummy~line \geq 8 + Default~Reg0x302a;
write i2c(0x302a, Reg(x302a))write i2c(0x302b, Reg0x302b);
```

```
//Write Exposure
If (Capture Exposure > Capture maximum shutter) {
```

```
Shutter = Capture maximum shutter;
       Extra lines = Capture Exposure – Capture maximum shutter;
}
else {
       Shutter = Capture Exposure;
       Extra \text{lines} = 0;
}
```
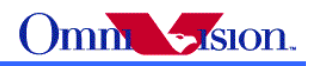

```
Reg0x3003 = Shutter \& 0x00ff;Reg0x3002 = (Shutter >> 8) & 0x00ff;write i2c(0x3003, Reg0x3003);
write i2c(0x3002, Reg0x3002);
// Write extra line
reg0x302e = Extra lines & 0x00ff;
reg0x302d = Extra \text{lines} >> 8;
write_i2c(0x302d, reg0x302d);
write i2c(0x302e, \text{reg0}x302e);
// Write Gain
Gain = 0;
If (Capture Gain16 > 31) {
          Capture Gain16 = Capture Gain16 /2;
          Gain = 0 \times 10;
}
If (Capture Gain16 > 31) {
          Capture Gain16 = Capture Gain16 /2;
          Gain = Gain \vert 0x20;
}
If (Capture Gain16 > 31) {
          Capture Gain16 = Capture Gain16 /2;
          Gain = Gain \vert 0x40;
}
If (Capture Gain16 > 31) {
          Capture Gain16 = Capture Gain16 /2;
          Gain = Gain \vert 0x80;
}
If (Capture Gain16 > 16) {
          Gain = Gain | (Capture -Gain16 -16);}
write i2c(0x3001, Gain);
                            > 31) {<br>
n16 = Capture_Gain16 /2;<br>
<br>
\begin{array}{l}\n > 31) {\{ \text{min} = \text{Capture\_Gain16 / 2}; \} \newline \n > 31) {\{ \text{max} = \text{Capture\_Gain16 / 2}; \} \newline \n > 31) {\{ \text{max} = \text{Capture\_Gain16 / 2}; \} \newline \n > 321 \newline \n > 331 \newline \n > 311 \newline \n > 321 \newline \n > 332 \newline \n > 341 \newline \n > 351
```
#### *14.7.7 Capture*

// Wait for 2 Vsync // Capture the  $3^{\overline{rd}}$  frame.

### *14.7.8 Send finish command for AF module*

Refer to 16.2.2 for detailed operation.

#### *14.7.9 Back to preview*

//Write Registers, Change to XGA

...

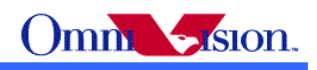

//Start AG/AE  $Reg0x3013 = read i2c(0x3013);$  $Reg0x3013 = Reg0x3013 | 0x05;$ write  $i2c(0x3013, Reg0x3013);$ 

## *15. Strobe Flash Control*

To achieve best image quality in low light condition, strobe flash is recommended. OV3640 can output one programmable signal from strobe pin.

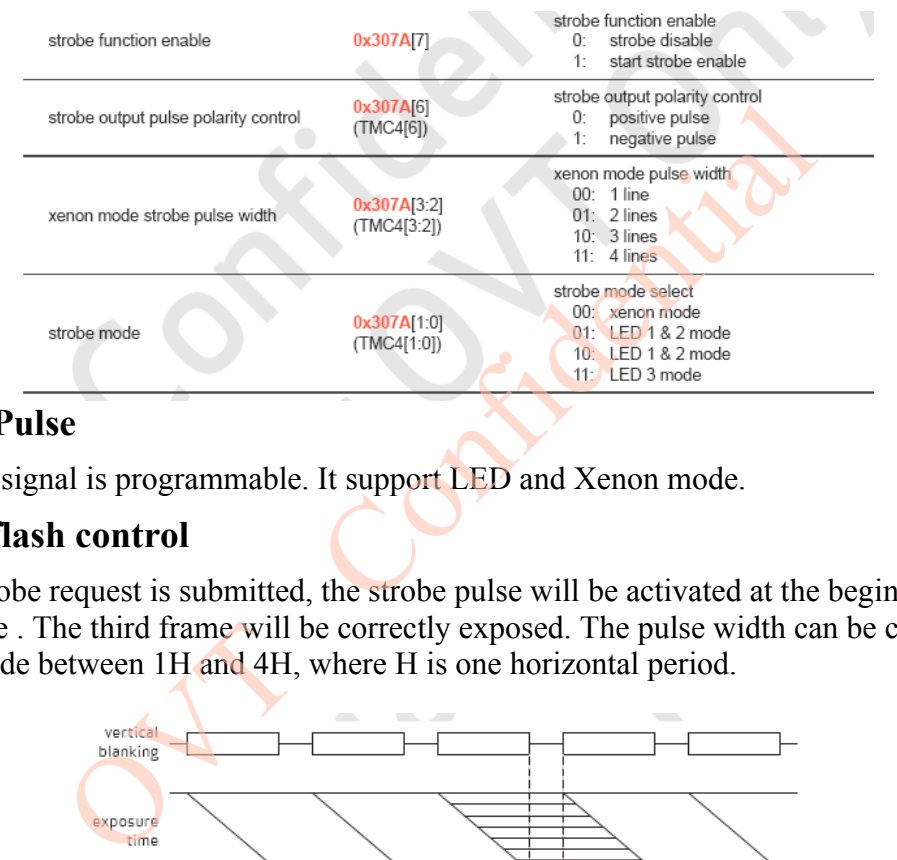

#### **15.1 Strobe Pulse**

The strobe signal is programmable. It support **LED** and Xenon mode.

### **15.2 Xenon flash control**

After a strobe request is submitted, the strobe pulse will be activated at the beginning of the third frame . The third frame will be correctly exposed. The pulse width can be changed in Xenon mode between 1H and 4H, where H is one horizontal period.

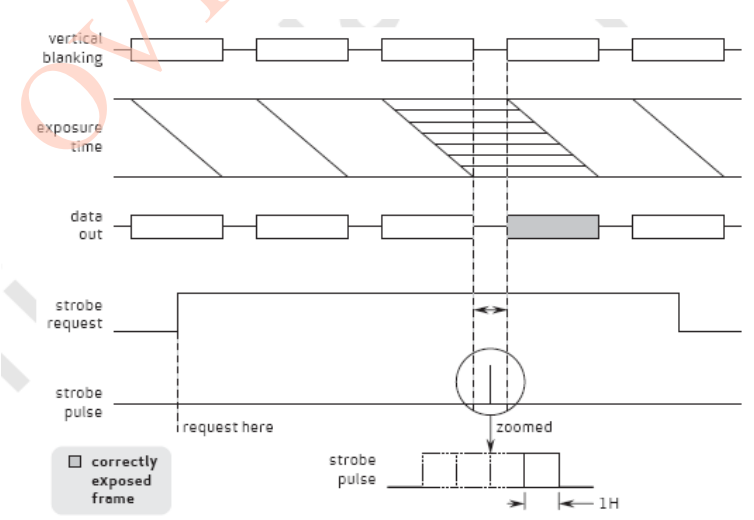

### **15.3 Application for Xenon flash**

Xenon control through STROBE pin of OV3640, STROBE will go high one-four lines period at the VSYNC blanking period when active.

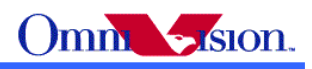

Turn on strobe pin (to high) in the 3rd frame Vsync blanking period

78 307a 00 80;clear bit[7]

78 307a 80 80;set bit[7]

Turn off strobe pin

78 307a 00 80; bit[7],from 1 to 0, turn off strobe pin

## **15.4 Capture flow with Xenon flash**

OV3640 Recommended capturing sequence with using Xenon Flash.

- Step 01 Stop frame out
- Step 02 Stop AEC/AGC and set AEC value to maximum if it is not maximum
- Step 03 Change the resolution for capture mode

Step 04 Resume frame out

- Step 05 Issue Xenon flash start
- Step 06 Still Image capture at 3rd frame while Xenon flash will be light on
- Step 07 Stop frame out and to step 9 if capture is successful, else back to step 6
- Step 08 Change back the resolution for preview
- Step 09 Start AEC/AGC
- Step 10 Resume frame out

# *16. Auto Focus Application Solution*

# **16.1 Auto Focus function Introduce**

OmniVision Had built-in Auto Focus Control(AFC) both in chip and in firmware of OV3640. Currently the auto focus firmware support below three types of auto focus camera module: me frame out<br>
Xenon flash start<br>
Trange capture at 3rd frame while Xenon flash will be light<br>
frame out and to step 9 if capture is successful, else back to<br>
ge back the resolution for preview<br>
AEC/AGC<br>
me frame out<br>
Sappl

- 1. OV3640+VCM+AD5820
- 2. OV3640+VCM+AD5398
- 3. OV3640+VCM+DW9710

# *16.1.1 General Auto Focus Control Flow*

Step1. OV3640 Initialization. Refer to 13.1 VGA preview settings.

Step2. Download firmware to built-in memory of OV3640. Confirm VCM type and contact

OmniVision local FAE to get related auto focus firmware.

Step3. Send Firmware Commands to OV3640 to control Auto Focus Functions Detailed command is in below.

Step4. If reset or cut off power of OV3640, go to Step1.

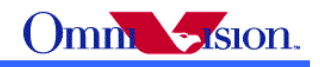

### *16.1.2 AF Firmware Download*

The format of AF Firmware is same as register settings file. It should be downloaded to OV3640 one by one byte.

## *16.1.3 General Auto Focus Control Flow*

The firmware command register is 0x3f00. The host can control AF by sending commands to this register. The firmware command register will auto clear to zero after command is processed.

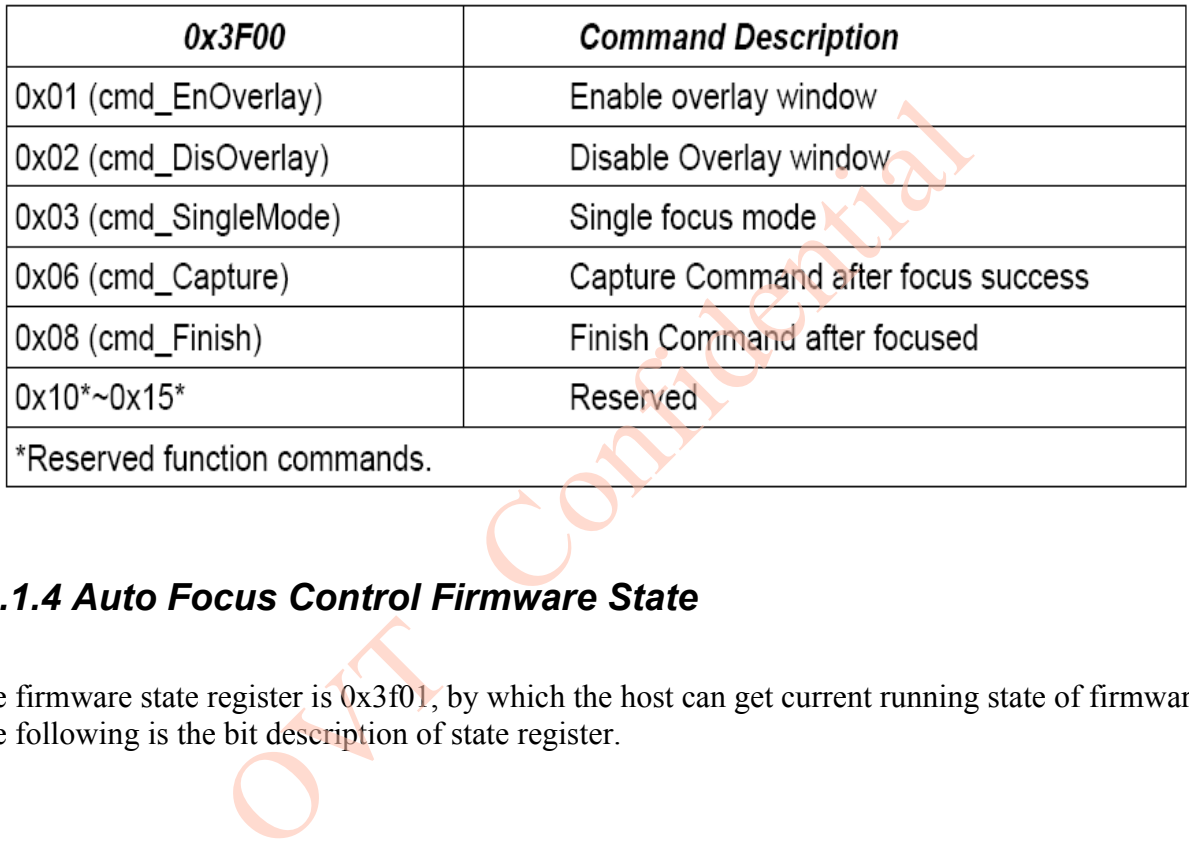

## *16.1.4 Auto Focus Control Firmware State*

The firmware state register is  $0x3f01$ , by which the host can get current running state of firmware. The following is the bit description of state register.

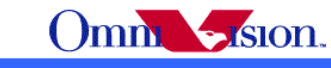

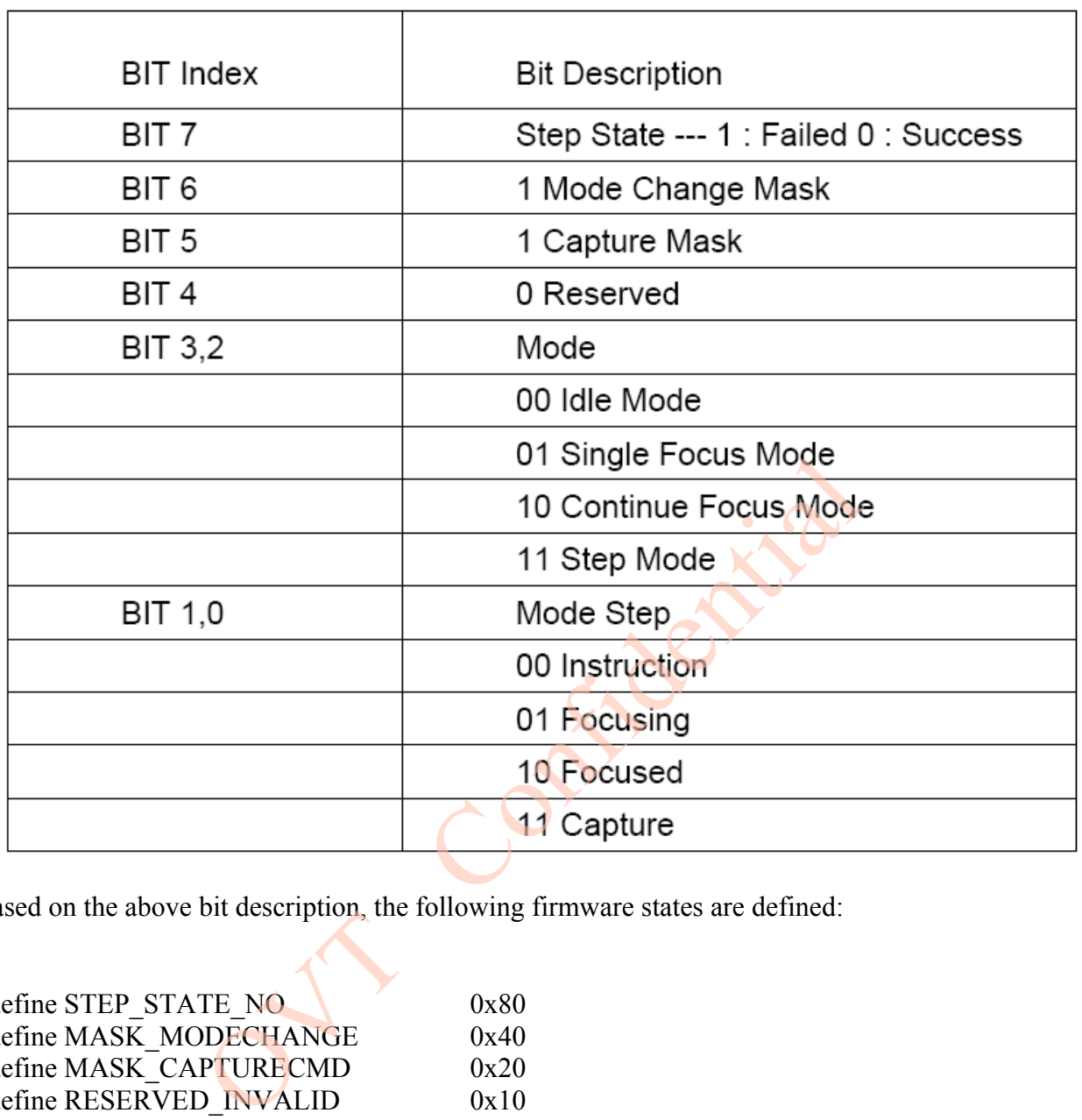

Based on the above bit description, the following firmware states are defined:

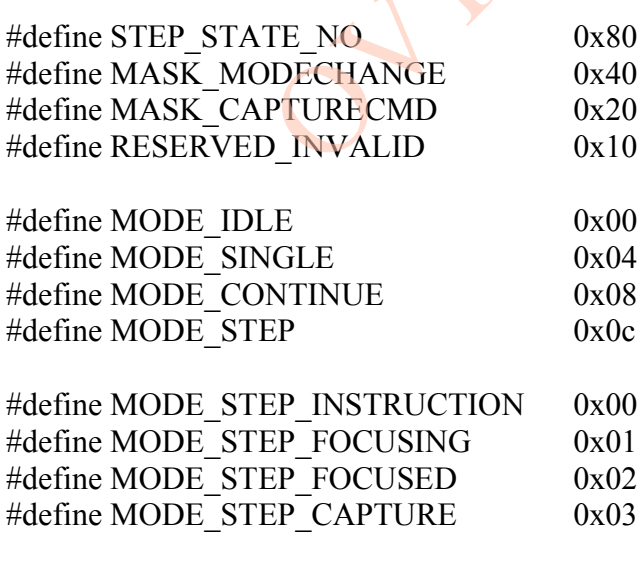

STATE\_INF =MODE\_IDLE|MODE\_STEP\_INSTRUCTION,<br>STATE\_SINGLE =MODE\_SINGLE|MODE\_STEP\_FOCUSING|M  $=$ MODE $=$ SINGLE|MODE\_STEP\_FOCUSING|MASK\_MODECHANGE| MASK\_CAPTURECMD,

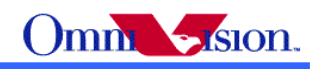

STATE\_SUCCESS\_S=MODE\_SINGLE|MODE\_STEP\_FOCUSED|MASK\_MODECHANGE, STATE\_FAIL\_S = =MODE\_SINGLE|MODE\_STEP\_FOCUSED|MASK\_MODECHANGE| STEP\_STATE\_NO, STATE\_CAPTURE\_S=MODE\_SINGLE|MODE\_STEP\_CAPTURE|MASK\_MODECHANGE,

## **16.2 Auto Focus Module Application Flow**

## *16.2.1 Initiation*

After send initial preview settings and firmware download successfully, AF will be initialized and the state value read from state register $(0x3f01)$  will be state STATE INF.

### *16.2.2 Single Focus*

```
1.Check current firmware running state.
Read out state register value state_current
        if(state_current = STATE_INF)goto next step;
2. Send single focus command.
Step1: write cmd SingleMode(0x03)to command register(0x3f00);
Step2: Read out state register value state current.
        if(state_current == STATE_SINGLE)goto step2;
        else if(state_current = STATE_FAIL_S)single focus failed;
        else if(state_current = STATE_SUCCESS_S)single focus success;
3. Send finish command.
First Write cmd Finish(0x08) to command register(0x3f00);
Second Read out state register value state_current.
    If(state_current = STATE_INF)finish OK and focus on infinity.
               ent inmware running state.<br>
Le register value state_current<br>
Le current = STATE_INF)goto next step;<br>
Le current = STATE_INF)goto next step;<br>
out state register value state_current.<br>
Le_current = STATE_SINGLE)goto step2;<br>
f
```
## **16.3 Customer develop AF code by themselves**

Please refer to OV3640 auto focus application notes document.

## *17. Power Down*

### **17.1 Hardware Power down**

Set PWDN pin as high. It will halt internal device clock and counter .Detailed information, please refer to 3640 Hardware Application Notes

### **17.2 Software Power down**

Software power down not halt internal device clock, only halt internal circuit activity. **Enter into Sleep(software power down)mode**

```
write i2c(0x361e, 0x00);
write i2c(0x308d, 0x06);
write i2c(0x30ad, 0x82);
write i2c(0x308d, 0x0f);
```
#### **Wake up from Sleep mode**

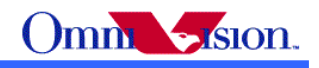

write i2c(0x308d, 0x00); write  $i2c(0x30ad, 0x02)$ ; write i2c(0x308d, 0x00); write i2c(0x361e, 0x00);

Confidential

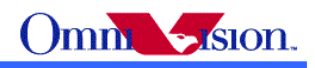

#### Revision History

#### **Rev1.10**

Update ZOOM and Power down

#### **Rev1.20**

Update PCLK output when output small size

Update YUV Sequence.

Update Sharpness

#### **Rev1.21**

Update Gain/Exposure Algorithm

#### **Rev1.22**

Update Auto Night Mode settings.

#### **Rev1.3**

Update Initial settings.

#### **Rev1.4**

Update Initial settings and DCW settings for R2C. **OUTER** 

### **Rev1.5**

Add AF function and Strobe Flash function,update banding filter register

#### **Rev1.6**

Preview settings are all DCW from QXGA

Del 14.3 fps settings.

#### **Rev1.7**

Update Register initial settings

Update auto focus module solution and capture sequence

#### **Rev1.7**

Update QXGA maximum exposure lines